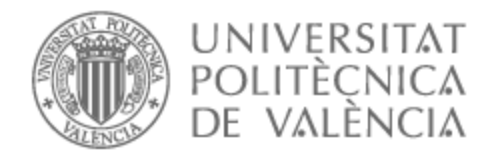

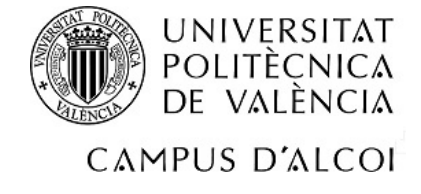

## UNIVERSITAT POLITÈCNICA DE VALÈNCIA

## Escuela Politécnica Superior de Alcoy

## Diseño y automatización de una línea de paletizado y almacenamiento de productos industriales basada en HMI de realidad mixta

Trabajo Fin de Grado

Grado en Ingeniería Eléctrica

AUTOR/A: Climent Jordá, Laura Tutor/a: Solanes Galbis, Juan Ernesto CURSO ACADÉMICO: 2022/2023

## Resumen

El objetivo del presente Trabajo Fin de Grado (TFG) es realizar la automatización del proceso de paletizado de productos industriales de diferente tamaño y su posterior almacenamiento. Este proceso consta de una línea de producción donde se separarán los productos en sublíneas para paletizar y almacenar de forma clasificada los diferentes productos, proponiendo una solución totalmente automatizada. Además, la propuesta realizada en el presente TFG será implementada utilizando los programas FactoryIO y TIA Portal junto con el controlador SIEMENS S7-1200, donde se realizará un SCADA utilizando el dispositivo Microsoft HoloLens 2, Meta Quest 2 o similar. Finalmente, el presente TFG propone el diseño de la instalación eléctrica del automatismo. Con este TFG se trabajarán las siguientes competencias de la titulación:

- 26(E): Conocimientos sobre los fundamentos de automatismos y métodos de control.
- 48(E): Conocimiento de los principios la regulación automática y su aplicación a la automatización industrial.
- $\bullet$  64(G): Capacidad de resolver problemas con iniciativa, toma de decisiones, creatividad, razonamiento crítico y de comunicar y transmitir conocimientos, habilidades y destrezas en el campo de la Ingeniería Industrial.
- 66(G): Capacidad para el manejo de especificaciones, reglamentos y normas de obligado cumplimiento.
- 67(G): Capacidad de analizar y valorar el impacto social y medioambiental de las soluciones técnicas.

Palabras clave: Automatización; paletizado; PLC; XR HMI, realidad mixta.

## Resum

L'objectiu del present Treball Fi de Grau (TFG) és realitzar l'automatització del procés de paletitzat de productes industrials de diferent grandària i el seu posterior emmagatzematge. Aquest procés consta d'una línia de producció on es separaràn els productes en sublínies per a paletitzar i emmagatzemar de forma classificada els diferents productes, proposant una solució totalment automatitzada. A més, la proposta realitzada en el present TFG serà implementada utilitzant els programes FactoryIO i TIA Portal juntament amb el controlador SIEMENS S7-1200, on es realitzarà un SCADA utilitzant el dispositiu Microsoft HoloLens 2, Meta Quest 2 o similar. Finalment, el present TFG proposa el disseny de la instal·lació elèctrica de l'automatisme. Amb aquest TFG es treballaran les següents competències de la titulació:

- 26(E): Coneixements sobre els fonaments d'automatismes i mètodes de control.
- 48(E): Coneixement dels principis la regulació automàtica i la seua aplicació a l'automatització industrial.
- $\bullet$  64(G): Capacitat de resoldre problemes amb iniciativa, presa de decisions, creativitat, raonament crític i de comunicar i transmetre coneixements, habilitats i destreses en el camp de l'Enginyeria Industrial.
- 66(G): Capacitat per al maneig d'especificacions, reglaments i normes d'obligat compliment.
- 67(G):Capacitat d'analitzar i valorar l'impacte social i mediambiental de les solucions tècniques.

Paraules clau: Automatització; paletitzat; PLC; XR HMI, realitat mixta.

## Abstract

The objective of this Final Degree Project (TFG) is to automate the process of palletising industrial products of different sizes and their subsequent storage. This process consists of a production line where the products will be separated into sub-lines for palletising and storing the different products in a classified manner, proposing a fully automated solution. In addition, the proposal made in this TFG will be implemented using FactoryIO and TIA Portal software together with the SIEMENS S7-1200 controller, where a SCADA will be carried out using Microsoft HoloLens 2, Meta Quest 2 or similar device. Finally, this TFG proposes the design of the electrical installation of the automation system. This TFG will work on the following competences of the degree:

- 26(E): Knowledge of the fundamentals of automatisms and control methods.
- $48(E)$ : Knowledge of the principles of automatic regulation and its application to industrial automation.
- $64(G)$ : Ability to solve problems with initiative, decision-making, creativity, critical reasoning and to communicate and transmit knowledge, skills and abilities in the field of Industrial Engineering.
- $66(G)$ : Ability to handle specifications, regulations and compulsory standards.
- $67(G)$ : Ability to analyse and assess the social and environmental impact of technical solutions

Keywords: Automation; palletising; PLC; XR HMI, mixed reality.

# Índice general

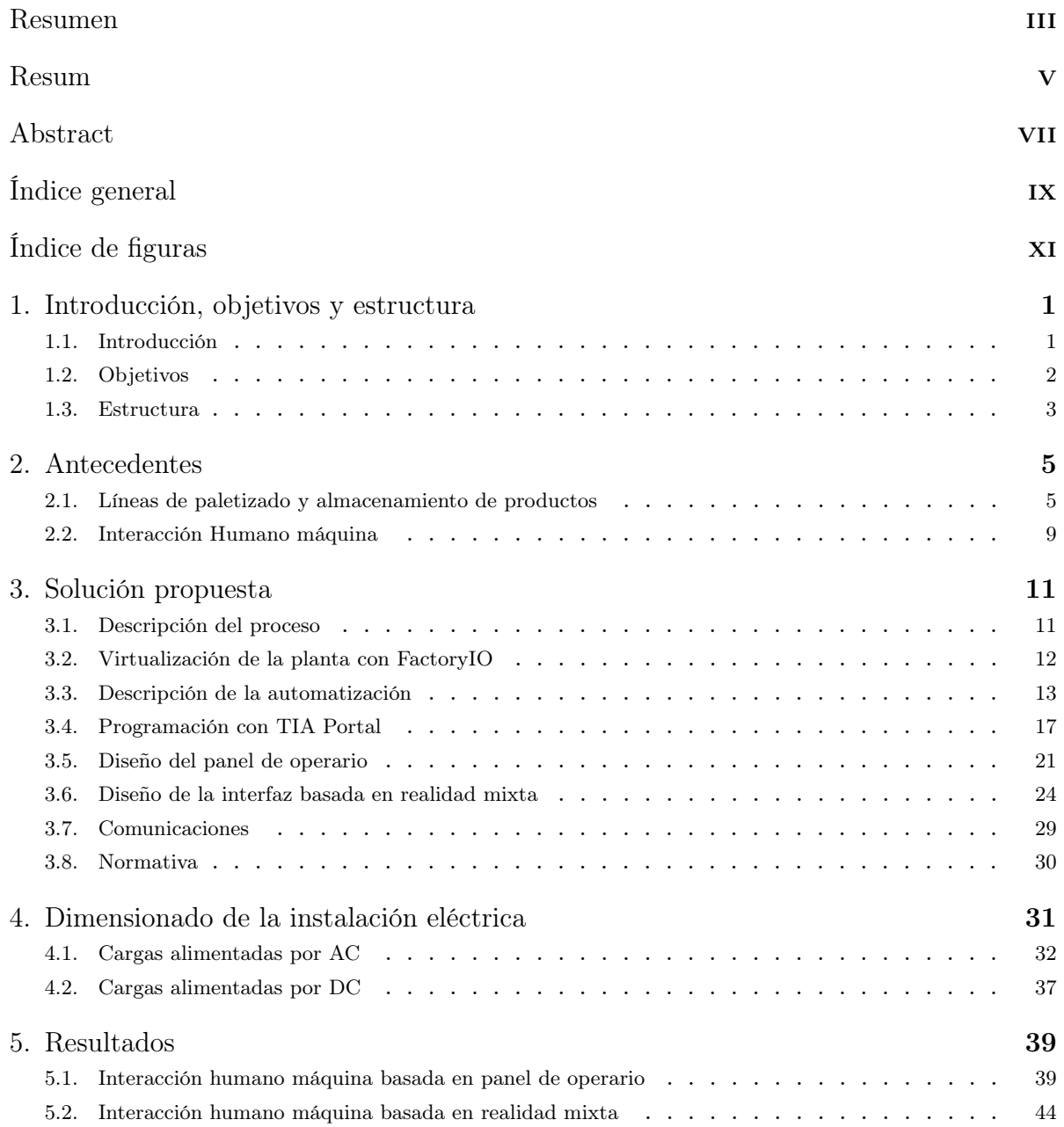

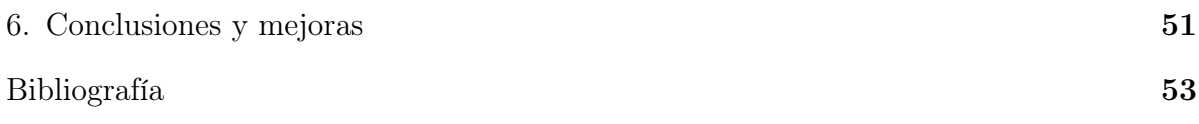

# Índice de figuras

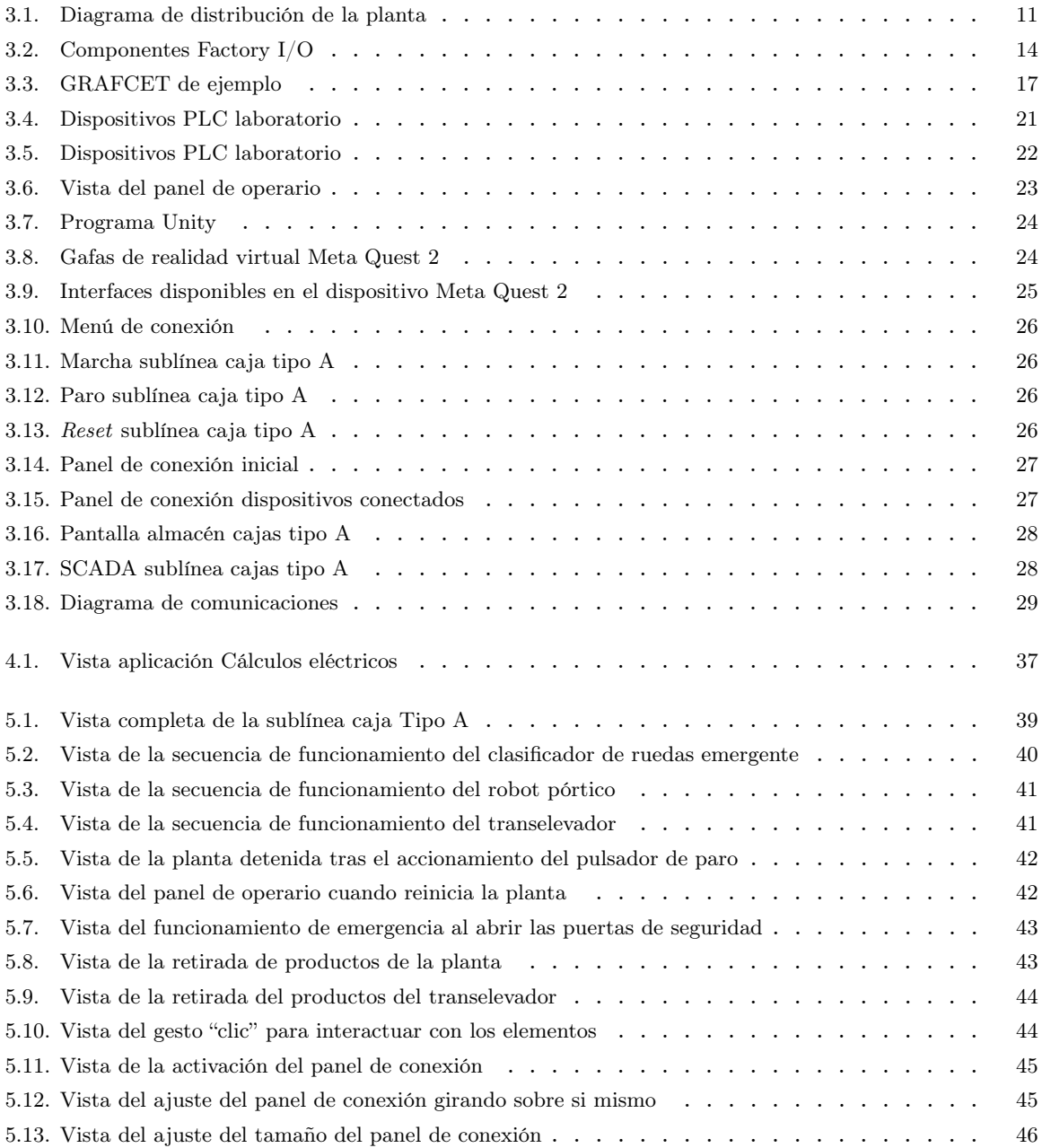

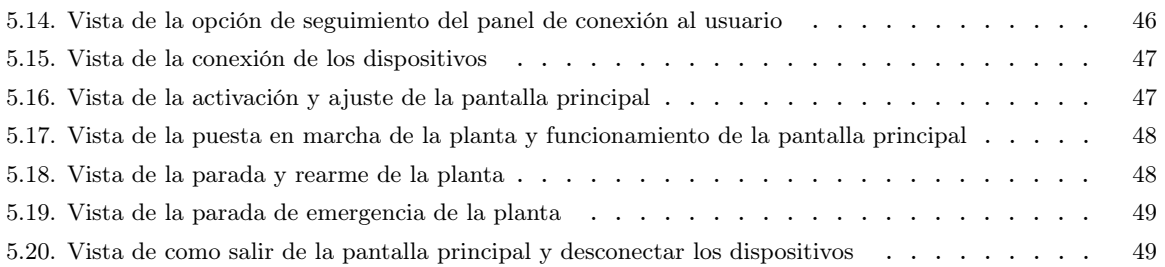

## 1 Introducción, objetivos y estructura

#### 1.1 Introducción

La organización de un almacén es imprescindible para conocer donde se localiza cada producto y saber la cantidad que hay disponible para comercializar. Esto permite llevar una programación correcta de producción y evitar pérdidas de tiempo y dinero localizando los productos o fabricando de más.

Tras la realización de prácticas en empresa pude ver la importancia que tiene disponer de un almacén organizado, ya que en este caso la empresa no disponía de un correcto almacenamiento y se requería de tiempo de los trabajadores para localizar los productos y hacer un recuento de la cantidad que había disponible para ofrecer a los clientes. Buscar una solución para que se almacenasen los productos de manera automática fue la principal motivación del proyecto.

La Industria 4.0 utiliza tecnologías como la inteligencia artificial (IA) y el Internet of Things (IoT) para conectar el mundo real y el digital. Esto implica un flujo continuo de información entre ambos mundos, siguiendo el proceso PDP ((Physical to Digital to Physical). En los proyectos de Industria 4.0, se busca optimizar tiempos, recursos y tomar decisiones autónomas mediante la interconexión de equipos. Los conocimientos en programación de autómatas son fundamentales en este contexto. Las simulaciones de automatización desempeñan un papel clave al prevenir problemas y abordar dudas en la transición hacia la automatización. Estas simulaciones ofrecen una visión clara y realista del proceso automatizado, facilitando la toma de decisiones y asegurando un cambio exitoso hacia la Industria 4.0.

En este proceso, los datos recopilados en el mundo real se almacenan en un registro digital. Luego, estos datos son procesados mediante herramientas avanzadas de análisis para encontrar soluciones óptimas y transformarse en información significativa. Esta información se utiliza para controlar, optimizar y gestionar los diversos factores que intervienen en el mundo físico. De esta manera, la Industria 4.0 permite una interacción fluida entre el mundo físico y el mundo digital, permitiendo una gestión más eficiente y optimizada de los procesos industriales (LIS Data Solutions, 2023).

Siguiendo estos principios, se llevará a cabo un análisis de una línea de producción con el objetivo de virtualizarla posteriormente. Durante este proceso, se desarrollará la programación de acuerdo con las necesidades específicas, brindando la flexibilidad de realizar modificaciones y pruebas tantas veces como sea necesario hasta encontrar la solución óptima.

El enfoque planteado en este TFG permitirá obtener una solución altamente flexible para la línea de producción, lo que facilitará realizar modificaciones de forma rápida y sencilla. Además, la virtualización garantiza la adaptabilidad a posibles cambios que puedan surgir en los requisitos de producción. Esto proporcionará una mayor capacidad de respuesta ante las exigencias del mercado y garantizará una operación más eficiente y versátil de la línea de producción.

## 1.2 Objetivos

El principal objetivo de este proyecto es realizar la automatización del proceso de paletizado y almacenaje de productos industriales de diferente tamaño. Esta línea consta de un sistema de clasificación de productos, creando sublíneas de paletizado y almacenamiento para cada producto industrial.

La virtualización de la planta ha sido elaborada con el software Factory I/O, un software educativo que permite automatizar y diseñar de forma tridimensional (3D) escenas de procesos industriales, utilizando la selección de piezas industriales comunes que incluye.

La programación ha sido realizada en el software TIA Portal, y se ha utilizado un autómata de la marca Siemens, específicamente el modelo S7-1200.

El segundo objetivo consiste en establecer comunicación y realizar la simulación del proceso utilizando un servidor OPC. Además, se ha realizado una interfaz humanomáquina (HMI) mediante el dispositivo Meta Quest 2, donde se puede ver la evolución de la línea de producción, así como interactuar con un sistema de Supervisión, Control y Adquisición de Datos (SCADA) simple. De esta forma, se proporciona a las empresas del sector una nueva forma de interaccionar y monitorizar sus procesos, que puede realizarse tanto en la factoría como fuera de esta.

Por último, el proyecto describe el dimensionado de la instalación eléctrica de todos los componentes que forman la sublínea de paletizado, siendo las demás sublíneas que forman el proceso replicables debido a compartir componentes similares.

## 1.3 Estructura

El presente trabajo se descompone en diferentes capítulos:

- Capítulo 2. Antecedentes. En este capítulo se estudian algunos de los distintos sistemas de lineas de paletizado y almacenamiento de productos de funcionamiento automático para analizar sus similitudes con la planta objeto de estudio y establecer un punto de partida desde el cual abordar el proceso de diseño.
- Capítulo 3. Solución propuesta. En este capítulo se exponen los detalles de la solución escogida, describiendo la metodología empleada y la normativa seguida.
- Capítulo 4. Dimensionado de la instalación eléctrica. En este capítulo se realizan los cálculos de las secciones de los cables de los componentes de la planta.
- Capítulo 5. Resultados. En este capítulo se explican los resultados obtenidos mediante las simulaciones.
- Capítulo 6. Conclusiones y mejoras. En este capítulo se realizan conclusiones basadas en los resultados obtenidos durante la fase de simulación, evaluando las decisiones tomadas. Se enumeran aquellos aspectos que han cumplido con las expectativas establecidas, así como aquellos que podrían mejorarse en el futuro.

## 2 Antecedentes

## 2.1 Líneas de paletizado y almacenamiento de productos

#### 2.1.1 Proceso de paletización

La automatización del paletizado consiste en utilizar máquinas o robots para apilar y organizar cajas u otros contenedores de embalaje en una unidad única, con el fin de facilitar su transporte o almacenamiento. Estas soluciones son especialmente útiles para almacenes, distribuidores y fabricantes que manejan cargas de palés de manera frecuente.

Si bien los paletizadores automáticos ofrecen numerosas ventajas a las operaciones de envasado, es importante considerar que son equipos costosos y que ocupan un espacio considerable. Por esta razón, es fundamental realizar un análisis exhaustivo de los costos y beneficios involucrados, para garantizar un rendimiento de la inversión óptimo.

La principal ventaja del paletizado robotizado en comparación con otras formas de paletización automatizada es que los robots ofrecen un mayor control sobre la disposición de los elementos en el palé. Con la programación adecuada, es posible crear fácilmente palés mixtos con objetos de diferentes formas y tamaños. Además, es sencillo reprogramar el robot para adaptarlo a nuevas líneas de productos, a diferencia de las máquinas paletizadoras convencionales, que requerirían meses de diseño mecánico para implementar cambios similares.

Es cierto que casi cualquier brazo robótico puede utilizarse para realizar tareas de paletizado, siempre y cuando el robot sea capaz de recoger objetos y depositarlos en otro lugar. Sin embargo, es importante destacar que algunos robots son más adecuados para el paletizado que otros.

La elección del robot dependerá de diversos factores, como la naturaleza específica de la tarea de paletizado, el tipo de objetos que se manipularán y el nivel de rendimiento requerido. Algunos robots están diseñados específicamente para el paletizado, con características y capacidades que los hacen más eficientes y precisos en esta tarea.

Es fundamental considerar aspectos como la capacidad de carga del robot, su alcance, velocidad, precisión y flexibilidad de programación. También es importante evaluar las opciones de agarre y manipulación de objetos que ofrece el robot, ya que esto influirá en su capacidad para manejar diferentes tipos de carga y garantizar una colocación adecuada en el palé (Tecnología para la Industria, 2023).

Algunos de los robots más comunes son:

- Robots de paletizado. Se trata de robots de gran tamaño, con una alta capacidad de carga útil y un amplio alcance. El acoplamiento de ejes es una opción de diseño común que permite mejorar la velocidad y la capacidad de carga útil del robot, garantizando un rendimiento óptimo en las tareas de paletizado en entornos industriales (Rivas ROBOTICS, 2023).
- Robots industriales de 6 ejes. Se valoran por su flexibilidad y capacidad de realizar múltiples tareas. Existen en una amplia gama de tamaños, lo que permite encontrar el robot adecuado para la automatización del paletizado. Los robots de 6 ejes son comunes en aplicaciones de paletizado de objetos pesados debido a su mayor capacidad de carga útil y flexibilidad de movimiento (Direct INDUSTRY by Virtualexpo group, 2023b).
- Robots colaborativos. Son especialmente adecuados para tareas de baja carga útil que no requieren altas velocidades. Estos robots ofrecen la ventaja de poder operar de manera segura sin necesidad de vallas de seguridad, lo que los hace ideales para aplicaciones de paletizado pequeñas y de bajo rendimiento en entornos industriales (InfoPLC, 2023).
- Robots Delta. Son conocidos por su capacidad de alta velocidad y precisión en aplicaciones de pick and place. Sin embargo, también es posible utilizar robots Delta para la automatización del paletizado de tareas detalladas, aunque es menos común (URANY, 2023).
- Robots SCARA. Se utilizan comúnmente en tareas de montaje ligeras y detalladas debido a su diseño compacto y capacidad de movimiento preciso. Estos robots son especialmente adecuados para aplicaciones que requieren una alta velocidad y repetibilidad en la manipulación de objetos pequeños. Sin embargo, también existen algunos robots SCARA especializados en paletizado pesado (Sinerges Tecmon, SA, 2023).
- Robots de pórtico. Ofrecen una solución robusta y potente para el paletizado de objetos pesados, permitiendo una automatización eficiente y segura en entornos industriales donde se requiere una capacidad de carga significativa (Direct IN-DUSTRY by Virtualexpo group, 2023a).

En este caso, como el producto pesa alrededor de 15 kg, se escoge el robot pórtico para realizar el proceso de paletización.

### 2.1.2 Almacenaje automatizado

El transelevador es un equipo mecánico diseñado para el transporte y elevación de cargas en almacenes. Destaca por su capacidad para trabajar en pasillos estrechos, a partir de 1,10 metros, y su habilidad para elevar las cargas a alturas superiores a 50 metros.

Estos transelevadores son especialmente adecuados para almacenes automáticos con grandes volúmenes de carga organizada en sistemas de estanterías con pasillos muy estrechos. Gracias a su capacidad para desplazarse a velocidades adecuadas, pueden operar de manera eficiente en este tipo de entornos.

El transelevador puede funcionar de forma automatizada, siguiendo rutas predefinidas y controlado por un sistema de gestión de almacén, o con la asistencia de un operador que se desplaza junto a la carga. Su diseño generalmente consta de una o dos columnas, y es capaz de realizar dos tipos de movimientos principales: el movimiento longitudinal a lo largo del pasillo y el movimiento de elevación para alcanzar las diferentes alturas de las estanterías.

Uno de los elementos clave del transelevador es la cuna, que se encarga de depositar o extraer las unidades de carga de las estanterías. Este dispositivo permite el manejo eficiente de palés u otras unidades de carga organizadas en el almacén (Ractem, 2023).

Los transelevadores pueden clasificarse en dos tipos principales:

- Transelevadores en almacén automático. Estos transelevadores operan de manera completamente automática, sin la intervención de operadores humanos. Se desplazan a lo largo de un sistema de carriles y tienen acceso restringido a la zona de manipulación de la mercancía. La manipulación de la carga en este tipo de almacén está controlada por un programa de gestión de almacenes, que coordina los movimientos de los transelevadores para garantizar una operación eficiente (Interroll Group, 2023c).
- Transelevadores para funcionamiento manual. Estos transelevadores están diseñados para ser conducidos directamente por un operario en modo manual. Estos transelevadores están equipados con una cabina similar a la de las carretillas elevadoras, permitiendo al operario desplazarse por los pasillos hasta llegar a la ubicación de la carga. Una vez allí, el transelevador puede elevarse para realizar la manipulación de la carga (Mecalux, 2023).

Estos dos tipos de transelevadores ofrecen diferentes opciones y flexibilidad en función de las necesidades y preferencias del almacén. La elección del tipo de transelevador dependerá de factores como el grado de automatización deseado, el tipo de carga a manipular y las características específicas del almacén en términos de espacio y operatividad. En este caso se ha decidido realizar el proceso de almacenamiento mediante un transelevador en almacén automático.

Además de los transelevadores, existen otras soluciones de almacenamiento que pueden adaptarse a diferentes necesidades. Algunas de estas soluciones son:

- Solución estática de almacenamiento. Esta solución es la más tradicional y sencilla, y consiste en estanterías simples donde el operario deposita y retira los productos manualmente. Las estanterías pueden ser de diferentes tipos, como estanterías de paletización convencional, estanterías de carga ligera o estanterías de picking. Este sistema es adecuado para almacenes con menor volumen de productos y no requiere una automatización compleja.
- Solución dinámica de almacenamiento. En este tipo de solución, las estanterías están equipadas con rodillos y pueden estar inclinadas, lo que permite un desplazamiento por gravedad de los productos. Esto optimiza el espacio disponible en el almacén y mejora el control de stock. Además, agiliza los procesos de manejo de productos y minimiza los errores en la elaboración de pedidos, especialmente en sistemas de alta densidad de almacenaje. Es comúnmente utilizado en operaciones con alta rotación de productos.

Estas soluciones de almacenamiento más sencillas pueden ser adecuadas para almacenes con requerimientos operativos menos complejos o volúmenes de productos más bajos. Cada solución tiene sus ventajas y consideraciones específicas, por lo que es importante evaluar las necesidades y características del almacén antes de elegir la solución más adecuada (Lemusse, 2023).

Sin embargo, la solución de un almacén robotizado representa un enfoque más complejo y avanzado en la automatización de la gestión de mercancías. Estos almacenes robotizados utilizan tecnologías de vanguardia, como robots móviles y sistemas de gestión automatizados, para optimizar la eficiencia y la productividad en la manipulación de productos y pedidos.

Un ejemplo práctico de cómo la automatización puede transformar y optimizar las operaciones de un almacén serían los robots Drive utilizados por Amazon. Cada uno de estos robots tiene una alta capacidad de carga y puede mover estanterías completas con productos hacia los operarios o hacia otras ubicaciones dentro del almacén. Esto elimina la necesidad de pasillos fijos y permite una utilización más eficiente del espacio disponible, ya que se puede aprovechar el espacio hasta el techo sin obstáculos de pasillos convencionales, lo que resulta en un aumento significativo en la capacidad de almacenamiento por metro cuadrado. Además, la automatización de esta tarea permite agilizar los procesos de almacenamiento y preparación de pedidos, reduciendo los tiempos de espera y mejorando la precisión en la gestión de inventario.

A medida que avanza la tecnología y se desarrollan nuevos sistemas robóticos y de gestión de almacenes, es probable que se vea una mayor adopción de este tipo de soluciones en el sector logístico y de almacenamiento, ya que ofrecen ventajas significativas en términos de eficiencia y productividad (Xataka, 2017).

## 2.2 Interacción Humano máquina

Existen varias formas de interacción entre los operarios y los sistemas de control en entornos industriales. Algunas de ellas incluyen paneles de operario, HMI (Human-Machine Interface) táctiles industriales y HMIs de realidad virtual/aumentada/mixta. A continuación, se describen cada una de estas formas de interacción (Construmat, 2020; Control Engineering, 2020).

- Paneles de operario. Los paneles de operario son interfaces de control que permiten a los operarios interactuar con los sistemas de control y supervisar el funcionamiento de las máquinas o procesos industriales. Estos paneles suelen tener botones, interruptores, indicadores luminosos y pantallas para mostrar información relevante. Los operarios utilizan estos paneles para iniciar o detener procesos, ajustar parámetros y realizar otras acciones necesarias para el funcionamiento adecuado de las máquinas o equipos (Electronic Board, 2023).
- HMI táctiles industriales. Los HMI táctiles industriales son interfaces gráficas de usuario que utilizan pantallas táctiles para permitir la interacción entre los operarios y los sistemas de control. Estas pantallas suelen ser a color y ofrecen una representación visual de los procesos y sistemas en tiempo real. Los operarios pueden tocar los elementos visuales de la pantalla para seleccionar opciones, introducir datos, supervisar el estado de las máquinas y realizar ajustes en los parámetros de control. Estas pantallas táctiles permiten a los operarios seleccionar y controlar funciones específicas al . Los HMI táctiles industriales suelen ser más versátiles que los paneles de operario, ya que permiten una mayor personalización de la interfaz, facilitando la interacción y el control de los sistemas industriales (Siemens, 2022).
- HMIs de realidad virtual. Los HMIs de realidad virtual, se basa en la creación de entornos virtuales, en este caso se representarían los sistemas industriales para que el usuario pueda interactuar con ellos mediante dispositivos de RV, como gafas o cascos, que proporcionan una experiencia inmersiva. Esto permite una comprensión más profunda de los procesos y una capacidad de control más precisa (Iberdrola, 2023).
- HMIs de realidad aumentada. Los HMIs de realidad aumentada superponen elementos virtuales, como gráficos, imágenes o información, en el entorno físico real, a través de dispositivos como gafas o visores, permitiendo a los operarios ver datos y gráficos en tiempo real mientras interactúan con los equipos industriales. Estos HMIs ofrecen una forma innovadora y eficiente de interactuar con los sistemas de control, mejorando la productividad y la toma de decisiones en tiempo real (PTC, 2023).
- HMIs de realidad mixta. Los HMIs de realidad mixta (RM) combina elementos de realidad virtual y realidad aumentada para crear un entorno donde los objetos físicos y virtuales coexisten y pueden interactuar entre sí. Con la realidad mixta, los usuarios pueden ver y manipular objetos virtuales en tiempo real mientras interactúan con el entorno físico (Milgram et al., 1995). Para lograr una experiencia inmersiva se utilizan dispositivos como gafas o visores de realidad virtual, que pro-

porcionan una visualización tridimensional (3D) y rastreo de movimiento preciso. Además, se pueden incorporar otros elementos sensoriales, como sonidos y entornos generados por computadora, para mejorar aún más la experiencia y hacerla más realista.

En este escenario, se han implementado dos formas de interacción: la interacción tradicional del operario con la máquina a través del panel de operario y una interacción más innovadora basada en la realidad mixta. Una solución industrial que utiliza dispositivos de realidad mixta es el caso de las gafas HoloLens 2 (Microsoft, 2023a). Estas gafas han encontrado aplicaciones en diversos sectores como ingeniería, construcción, atención sanitaria y educación.

En el ámbito industrial, las gafas HoloLens 2 ofrecen ventajas significativas al permitir una visualización contextual y una interacción intuitiva con la maquinaria. Esto facilita la recepción de instrucciones en tiempo real, la visualización de representaciones virtuales de componentes o productos, y la realización de tareas guiadas por la interfaz virtual. Estas capacidades mejoran la productividad, la precisión y la seguridad en los procesos industriales.

Al combinar ambas interacciones se logra una solución industrial que aprovecha lo mejor de ambos enfoques. Esto proporciona a los operarios una experiencia de trabajo más eficiente.

## 3 Solución propuesta

#### 3.1 Descripción del proceso

El propósito de la planta es paletizar productos industriales para almacenarlos clasificadamente en su correspondiente almacén automatizado. En la figura 3.1 se observa que hay tres puntos de entrada de producto, dos de ellos son de palés cuadrados y el restante es la línea principal, por donde llegan los diferentes productos industriales. Estos se distribuyen en sus correspondientes sublíneas para realizar su paletizado y a continuación almacenarlos.

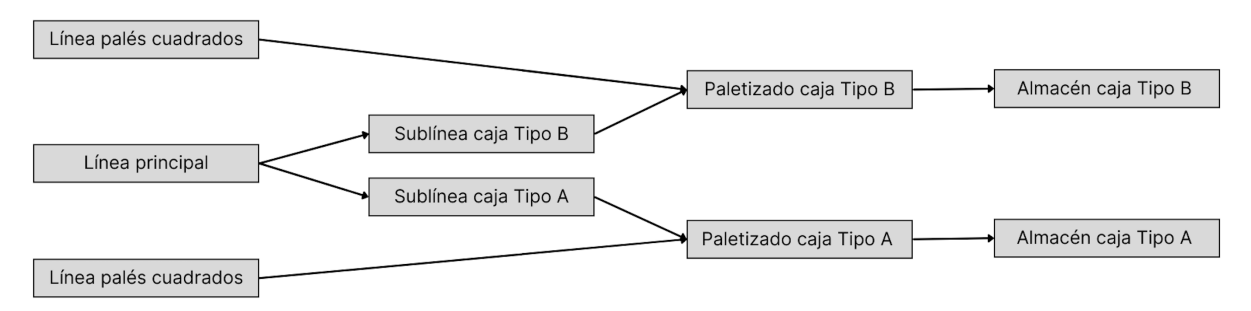

Figura 3.1: Diagrama de distribución de la planta

La programación de la planta se ha realizado de forma modular, por tanto, solamente se ha diseñado y programado la sublínea de la caja tipo A, siendo las demás sublíneas extrapolables. Así mismo, los cálculos para el dimensionado de la instalación eléctrica y el presupuesto se van a definir con esta sublínea, siendo para las demás sublíneas extrapolables, considerando las diferencias que puedan haber en función del producto a almacenar. En esta parte se pretende disminuir al máximo la presencia de operarios, sobre todo donde el trabajo es repetitivo y desgasta a los operarios, por lo que se han añadido robots industriales.

## 3.2 Virtualización de la planta con FactoryIO

Al programar un controlador lógico programable (PLC), la mayoría de los softwares ofrecen algún tipo de simulador que permite activar o desactivar las salidas. En algunos casos, incluso se pueden visualizar las luces de los actuadores, lo que facilita al programador verificar el correcto funcionamiento del software desarrollado.

Es común que los programadores menos experimentados cometan errores en sus programas, lo cual puede llevar a que, al ponerlos en marcha, no se ejecuten como se esperaba. Por esta razón, el disponer de un software de simulación fiable y cercano a la respuesta real del sistema permite minimizar los tiempos de implementación y reducir sus costes.

Con Factory I/O, además de crear escenas propias, se tiene la capacidad de comprobar los programas realizados y así poder asegurar que funciona correctamente.

Factory I/O un software educativo de la compañía Real Games (Real Games, 2023) que permite automatizar y diseñar de forma tridimensional (3D) escenas de procesos industriales, utilizando la selección de piezas industriales comunes que incluye. Esta selección de piezas es limitada, por lo que no siempre coincide con lo que se utiliza en una fábrica física.

Factory I/O se suele utilizar como una plataforma de entrenamiento de un PLC, ya que este es el dispositivo más usado en aplicaciones industriales automatizadas.

La solución propuesta con Factory I/O consta de varios elementos, los cuales se pueden englobar en actuadores y sensores.

### • Actuadores

#### − Cinta transportadora

Se emplean cintas transportadoras de diversas medidas, de cuatro y dos metros, para transportar los productos por la línea principal y las diferentes sublíneas, hasta llegar a la zona de paletizado. En la figura 3.2 se puede ver la cinta transportadora.

#### − Transportador de rodillos

Se emplean cintas transportadora de rodillos de diversas medidas, de seis, cuatro y dos metros, para transportar los palés cuadrados hacia la zona de paletizado hasta ser almacenados con el producto. Además se usa una cinta especial para realizar la carga al almacén de los palés con el producto. En la figura 3.2 se puede ver la cinta transportadora de rodillos.

#### − Clasificador de ruedas emergente

Se emplea el clasificador de ruedas emergente para solucionar el requisito, visto en la sección 1.2, de separar cada producto en una sublínea para su posterior clasificación. Con este actuador se podría incorporar un máximo de tres sublíneas. En la figura 3.2 se puede ver el clasificador de ruedas emergente.

#### − Robot pórtico

Se emplea el robot pórtico para realizar el paletizado de las cajas. Este robot se desplaza en los tres ejes, proporcionando un movimiento longitudinal, trasversal y de elevación o descenso. Además, consta de un eje opcional que hace posible la rotación de la pinza, permitiendo así la reorientación de las cajas de forma individual. Para conseguir sujetar las cajas, la pinza consta de una selección de ventosas que incluye un sensor de proximidad. En la figura 3.2 se puede ver el robot pórtico.

#### − Transelevador

Se emplea el transelevador sobre raíles para almacenar los productos. Incluye un carro, una plataforma vertical y dos horquillas que pueden deslizarse a ambos lados con varios sensores para saber en que posición se encuentran. Además, incluye dos telémetros láser, colocados en el carro y en la plataforma para medir la posición horizontal y vertical de la plataforma. En la figura 3.2 se puede ver el transelevador.

#### − Módulo emisor

Se emplea el módulo emisor para generar los productos. En este caso son dos tipos de caja y un tipo de palé. En la figura 3.2 se puede ver el módulo emisor.

#### • Sensores

Para conocer la posición de los productos se han empleado en toda la planta sensores fotoeléctricos difusos ya que detectan cualquier objeto sólido. En la figura 3.2 se puede ver el sensor fotoeléctrico difuso.

### 3.3 Descripción de la automatización

#### 3.3.1 Especificaciones de los elementos

Para hacer la instalación de la línea es necesario conocer las características de los elementos que la componen, vistos en la sección 3.2.

#### • Cinta transportadora

La cinta transportadora motorizada elegida para transportar los productos dispone de un motor trifásico de 400 V y tiene 1,1 kW de potencia. Además, la capacidad de carga máxima por módulo es de 550 kg. Este modelo puede ser de diferentes medidas, en este caso, se usarán de 2 m y 4 m.

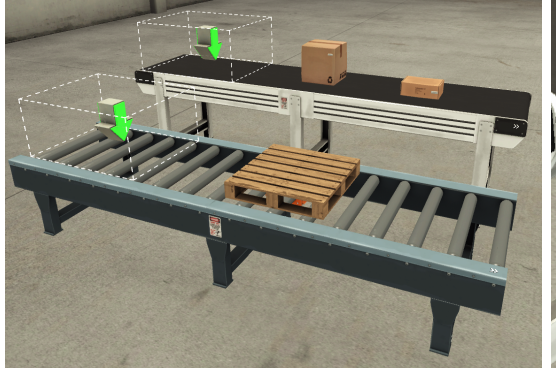

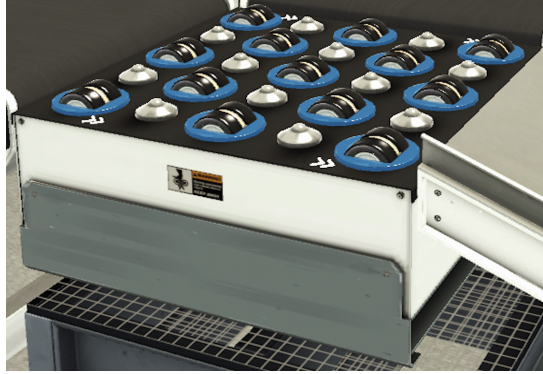

- (a) Vista del emisor con los productos elegidos (b) Vista del clasificador de ruedas emergente
	-

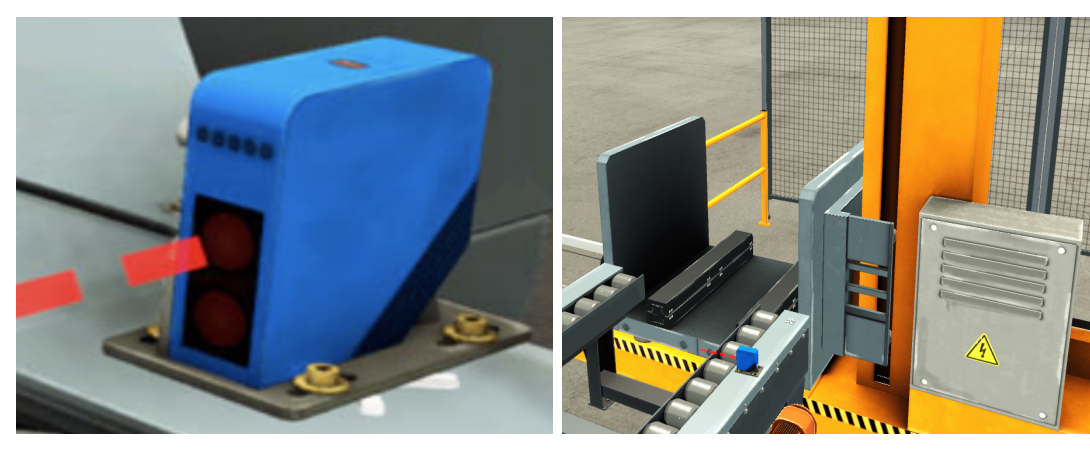

(c) Vista del sensor difuso (d) Vista del transelevador

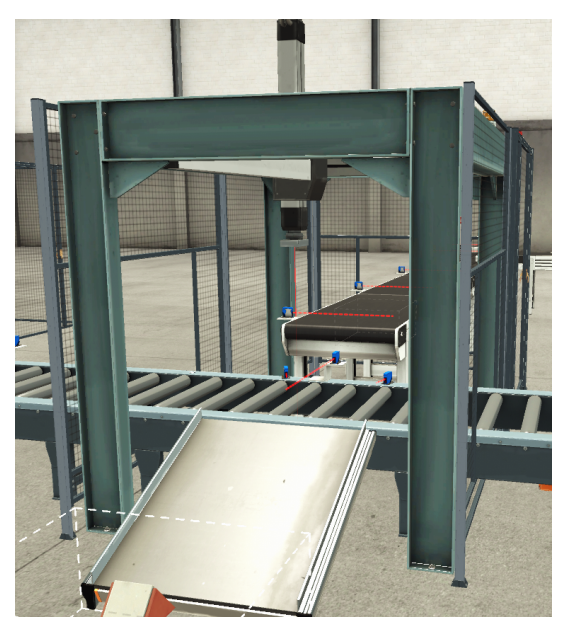

(e) Vista del robot pórtico

Figura 3.2: Componentes Factory I/O

Por otro lado, se requiere de una cinta transportadora curva de 90◦ , la cual consta de de un motor trifásico de 400 V y tiene 700W de potencia. Además, la capacidad de carga máxima es de 35 kg.

Ambos tipos de módulo de cinta soportan el peso de los productos, que son de 15 kg la caja grande y 3 kg la caja pequeña. Los detalles técnicos se encuentran en la página de la compañía Interroll Group (Interroll Group, 2023a, 2023b).

## • Transportador de rodillos

El transportador de rodillos motorizado elegido para palés dispone de un motor monofásico de 48 V y tiene 0,05 kW de potencia. Además, la capacidad de carga máxima es de 500 kg/m. Este modelo puede ser de diferentes medidas, en este caso, se usará de 2 m.

Por otro lado, se requiere de un transportador de rodillos curvo de 90◦ , el cual consta de de un motor monofásico de 24 V y tiene 35W de potencia. Además, la capacidad de carga máxima es de 35 kg.

Ambos tipos de módulo de transportador soportan el peso del palé junto con el de la caja, donde el palé cuadrado pesa 20 kg y la caja grande pesa 15 kg. Los detalles técnicos se encuentran en la página de la compañía Interroll Group (Interroll Group, 2023d, 2023e).

### • Clasificador de ruedas emergente

El clasificador de ruedas emergente elegido para separar los productos para que circulen por diferentes sublíneas dispone de un motor monofásico de 48 V. Como la potencia se puede elegir entre unos valores, se considera que la potencia de este motor es de 3 kW. Además, la capacidad de carga que soporta es mínimo de 0,3 kg y máximo de 80 kg, soportando el peso de ambos productos, de 15 kg y 3 kg.

Los detalles técnicos se encuentran en la página de la compañía ICONVEY (ICONVEY, 2023).

### • Robot pórtico

El robot pórtico de tres ejes elegido para hacer la paletización de las cajas de 15 kg dispone de tres motores trifásicos, uno para cada eje de libertad, de 380 V y tienen 3,5 kW de potencia. A pesar de que no indica la capacidad de carga máxima, si que se especifica que se usa para paletizar cajas, cumpliendo con la función requerida.

Los detalles técnicos se encuentran en la página de la compañía XingPack Group (Xing-Pack Group, 2023).

### • Transelevador

El transelevador elegido para introducir y retirar automáticamente palés en almacenes dinámicos dispone de un motor trifásico de 400 V y tiene 15 kW de potencia para moverse a la posición indicada horizontalmente y otros 15 kW de potencia para elevarse a la altura correspondiente del almacén. Además, la capacidad de carga máxima es de 1000 kg.

Los detalles técnicos se encuentran en la página de la compañía Interroll Group (Interroll Group, 2023c).

#### • Sensores

El sensor elegido para conocer la posición de los productos en toda la planta es el detector fotoeléctrico con sistema de detección multimodo Schneider Electric (Schneider Electric, 2023). Al ser de detección multimodo puede detectar los objetos por emisión de infrarrojos difuso, infrarrojos difuso con supresión de fondo, infrarrojos haz fotoeléctrico o rojo reflejo polarizado.

En este caso se debe configurar para que realice la emisión de infrarrojos difuso. De esta forma, la distancia de detección nominal del sensor es de 0,8 m y la distancia de detección máxima es de 1,2 m. El sensor se alimenta a 24 V y su consumo sin carga es de 35 mA. Además, este sensor consta de un cable de 10 m de longitud.

#### 3.3.2 Especificaciones de funcionamiento

El control de la línea se puede realizar de dos formas distintas, mediante la interacción del operario con el cuadro de mandos o mediante la interacción del operario con un dispositivo de realidad mixta. Su diseño se explica en la sección 3.5 y en la sección 3.6 respectivamente. En ambos casos se han programado los mismos modo de funcionamiento, el normal, el de parada y el de emergencia.

#### Funcionamiento normal

El funcionamiento normal de la línea consiste en activar los motores de todos los actuadores para que vayan avanzando los productos. Además, se activan los indicadores correspondientes de color verde para indicar que la línea está funcionando correctamente.

#### Funcionamiento de parada

El funcionamiento de parada, conocido por el termino anglosajón Stop and Go, consiste en detener los motores de todos los actuadores cuando hayan terminado su ciclo de programación, en el caso de los robots, que estén en su posición inicial. Además, se activan los indicadores correspondientes de color amarillo para indicar que la línea está parando.

Entre el transelevador y el robot pórtico, el transelevador es el de máxima prioridad, ya que toda la sublínea depende de él. Haciendo que haya que esperar hasta que se detenga para reiniciar la línea. El contador del almacén no se reinicia para que no se pierda la cantidad de productos ya almacenados.

#### Parada de emergencia

La parada de emergencia consiste en detener los motores de todos los actuadores de golpe, manteniéndose en la posición del momento de activación del modo de emergencia.

Además, se activan los indicadores correspondientes de color rojo para indicar que la línea se ha parado junto con las alarmas sonora y lumínica.

En el caso del robot pórtico, si la parada de emergencia se realiza cuando está sujetando una caja, está debe de permanecer sujeta por el robot para evitar que caiga encima de un operario que vaya a revisar la zona. Cuando se haya limpiado la línea y la seta de emergencia esté desactivada o las puertas de seguridad cerradas, la línea se podrá reiniciar. El contador del almacén no se reinicia para que no se pierda la cantidad de productos ya almacenados.

## 3.4 Programación con TIA Portal

La programación se ha realizado mediante el programa TIA Portal V17 de Siemens (Siemens, 2023h).

### 3.4.1 Metodología de programación

La metodología seguida para realizar la programación de la automatización han sido los diagramas GRAFCET, que son representaciones de controles de secuencias para los que se aplicó el idioma de especificación GRAFCET (Graphe Fonctionnel de Commande Etapes/Transitions), que significa, diagrama de control con etapas y transiciones. Se ha elegido esta metodología por su fácil comprensión.

Los elementos identificativos de un diagrama GRAFCET son las etapas y sus correspondientes acciones y transiciones. En todos los tipos de procesos se deben alternar etapas y transiciones. En la figura 3.3 se puede observar una representación sencilla de los diagramas GRAFCET.

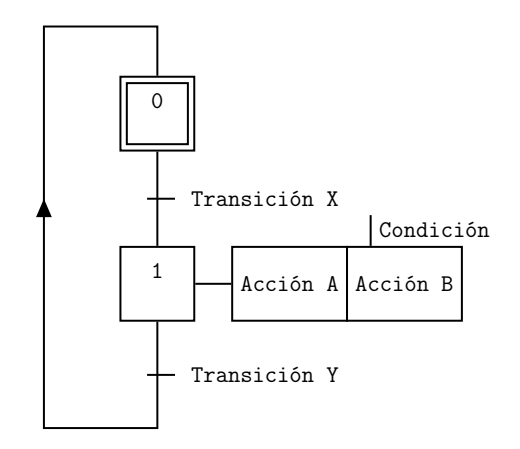

Figura 3.3: GRAFCET de ejemplo

Las etapas identifican el estado para una parte de la secuencia. Tienen que tener una designación y representarse mediante un cuadrado. En el caso de la etapa inicial, se representa mediante un doble cuadrado. La secuencia de etapas se unen mediante una linea en vertical. Además, a las etapas se les pueden asignar una o varias acciones, las cuales muestran como se comporta una variable.

Las acciones se representan con un rectángulo y pueden ser incondicionales o condicionales, es decir, que requieren el cumplimiento de una función lógica adicional a la propia activación de la etapa. Las condiciones se representan encima de la misma acción.

Entre dos etapas se representa la transición mediante una línea horizontal. La transición es la condición que debe cumplirse para avanzar a la siguiente etapa. Está condición se escribe a la derecha de la transición.

A continuación, se va a explicar brevemente la funcionalidad de cada uno de los diagramas GRAFCET. En caso de querer ver el funcionamiento de cada GRAFCET detalladamente, se debe consultar el Apéndice A.

Todos los diagramas GRAFCET dependen del diagrama de control, el encargado de controlar los modos de funcionamiento de la planta, que son: marcha, paro y emergencia. Estos se detallan en la subsección 3.3.2. Este diagrama corresponde al de la figura A.3.

El diagrama de la línea principal se encarga de activar los motores de todas las cintas transportadoras y el clasificador de ruedas emergente para separar los productos. Como está diseñado para una simulación realizada en Factory I/O, se requiere del módulo emisor para generar los dos tipos de caja al inicio de la línea principal. En la planta física no se activaría el emisor porque los productos vendrían de otra zona de la planta. Este diagrama corresponde al de la figura A.4.

El diagrama de la sublínea de la caja grande se encarga de detener la última cinta transportadora para que se detenga la caja de mayor tamaño. Este diagrama corresponde al de la figura A.1. Cuando se ha detenido la caja en la posición adecuada, se pone en funcionamiento el robot pórtico. Este se encarga de posicionar la caja encima del palé. Su diagrama se corresponde al de la figura A.5.

El diagrama de la línea de palés se encarga de activar los motores de todos los transportadores de rodillos. Además, detiene el primer transportador de rodillos cuando el palé se ha situado en la posición correcta para que el robot pórico le coloque la caja encima. Como está diseñado para una simulación realizada en Factory I/O, se requiere del módulo emisor para generar los palés cuadrados al inicio de la línea de palés. En la planta física no se activaría el emisor porque los palés vendrían de otra zona de la planta. Este diagrama corresponde al de la figura A.6.

El diagrama encargado de detener el último transportador de rodillos para que se detenga el palé cargado corresponde al de la figura A.2. Cuando se ha detenido el palé cargado en la posición adecuada, se pone en funcionamiento el transelevador. Este se encarga de posicionar el palé cargado en el almacén. Su diagrama se corresponde al de la figura A.7.

Para disminuir el tiempo de espera entre productos se han diseñado dos colas de espera diferentes, una para la línea de los palés y otra para la sublínea de las cajas de mayor tamaño. Sus diagramas se corresponden a los de la figura A.8 y la figura A.9 respectivamente. Cada uno se encarga de detener escalonadamente los motores de sus actuadores. Para conseguirlo, el diagrama se ha subdividido en varios, uno para cada motor.

#### 3.4.2 Lenguaje de programación

Los diagramas GRAFCET se transforman en ecuaciones lógicas que se puedan implementar en cualquier PLC mediante diagramas de contactos (LADDER). Los dos tipos de funciones lógicas son:

- Función lógica de marcado/no marcado de la etapa
- Funciones lógicas de activación de las acciones

La ecuación de activación de las acciones depende del número de acciones asociadas a cada etapa. Hay dos tipos de ecuaciones según como sea la acción:

• Acción incondicional

$$
Accion = \sum Etapa\,ativacion
$$

• Acción condicional

$$
Accion = Condition + Etapa\,ative
$$

Por otro lado, la ecuación de marcado/no marcado de etapa se puede realizar mediante dos expresiones lógicas, donde Y es el estado de la etapa, S es la condición de marcado de la etapa, y R es la condición de no marcado de la etapa. Estas ecuaciones son:

• Ecuación de memoria binaria de set o enclavamiento prioritario

$$
Y_{t+\Delta t} = S + \overline{R} \, Y_t
$$

• Ecuación de memoria binaria de reset o disparo prioritario

$$
Y_{t+\Delta t} = \overline{R} (S + Y_t)
$$

Donde:

- $\bullet$  Y es la etapa
- $\bullet$  t es el instante de tiempo actual
- $\Delta t$  es el instante de tiempo siguiente
- $S$  son las condiciones de  $Set$
- R son las condiciones de Reset

La diferencia que existe entre ambas expresiones es que si hay una simultaneidad entre las condiciones de Set y de Reset, la ecuación de reset prioritario dará prioridad a la desactivación de la etapa, mientras que la ecuación de set prioritario hará que la etapa permanezca activada. En este TFG se ha optado por utilizar la metodología de set prioritario por ser la más extendida académicamente, siendo su conversión a la metodología de reset prioritario fácil de realizar.

Antes de hacer la programación se han de declarar las variables que se han creado en Factory I/O, que a su vez son las usadas en los diagramas GRAFCET. Para facilitar la localización de las variables, se han hecho para cada diagrama GRAFCET dos tablas, una que contiene las entradas (sensores) y otra que contiene las salidas (actuadores). Al estar la programación diseñada para una simulación, todas las variables están direccionadas a la memoria del PLC. Las tablas de las variables se encuentran en el Apéndice B.

Una vez definidas las variables necesarias se realiza la programación mediante el lenguaje LADDER. Para cada diagrama GRAFCET se ha creado un bloque de organización (OB). Este se ha dividido en varios segmentos, uno para cada etapa del diagrama GRAFCET y otro que engloba todas las acciones que se activan en el diagrama GRAFCET. La razón por la que se ha separado en tantos segmentos es para facilitar la comprensión de la programación y en caso de aparecer una avería que no cueste encontrarla. La programación en TIA Portal V17 mediante el lenguaje LADDER se encuentran en el Apéndice C.

#### 3.4.3 Configuración de dispositivos

Los controladores SIMATIC S7-1200 de Siemens (Siemens, 2023g) son los responsables de ejecutar la programación y activar los actuadores de la planta en la simulación y en la planta física en base a las señales recibidas por los sensores. Estos controladores ofrecen una solución inteligente para llevar a cabo tareas de automatización compactas, con opciones de comunicación avanzadas y funciones tecnológicas integradas. Son altamente eficientes y flexibles, especialmente adecuados para el rango de rendimiento de bajo a medio. Además, se destacan por su amplia gama de funciones tecnológicas y comunicación integrada, así como por su diseño compacto y que ahorra espacio.

Para realizar la simulación solo son necesarios dos dispositivos porque se ha trabajado con la memoria del PLC. Los dispositivos disponibles en el laboratorio de la universidad son la CPU 1214C, AC/DC/Relay, 14DI/10DO/2AI (Siemens, 2023c) con la versión v4.1 y la tarjeta de salidas analógica SB 1232, 1 AO (Siemens, 2023f). Se pueden observar en la figura 3.4.

Sin embargo, cuando la planta esté instalada en una industria y se tenga que programar, las direcciones de las variables habría que cambiarlas, usando direcciones de entradas y salidas reales. Por tanto, el PLC del que disponemos no tiene suficientes entradas y salidas, ni digitales ni analógicas. Para cubrir la demanda necesaria de entradas y salidas de ambos tipos se tienen que añadir una serie de módulos al PLC que se encuentran en la figura 3.5. En este caso serán necesarios los módulos:

• El módulo digital I/O SM 1223, 16DI/16DO (Siemens, 2023d)

- El módulo de salidas digitales SM 1222, 16 DO, 24V DC (Siemens, 2023e)
- El módulo de entradas analógicas SM 1231, 4AI (Siemens, 2023a)
- El módulo de salidas analógicas SM 1232, 4AO (Siemens, 2023b)

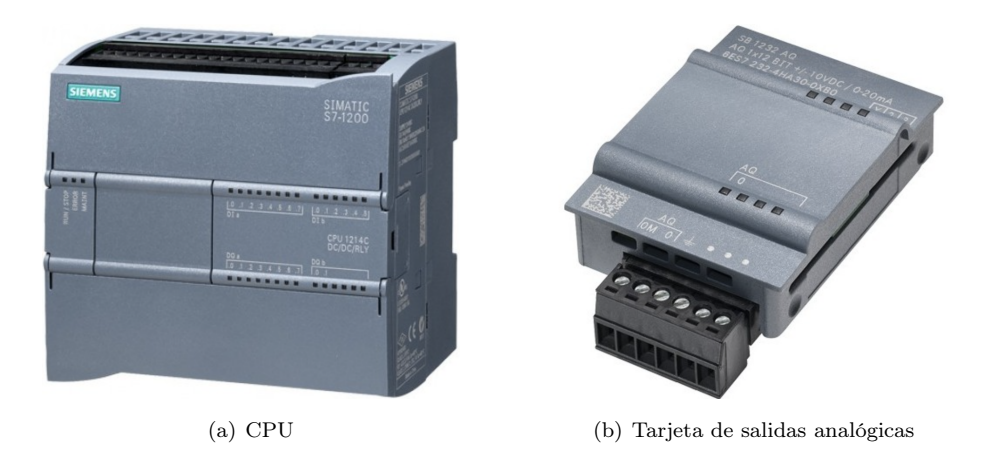

Figura 3.4: Dispositivos PLC laboratorio

## 3.5 Diseño del panel de operario

El panel de operario contiene en la parte superior tres pilotos para indicar en que estado se encuentra la línea. El piloto de "LM\_N", de color verde, indica que la línea se encuentra en el funcionamiento normal. El piloto de "LM\_SG", de color amarillo, indica que la línea se encuentra en el funcionamiento de parada. El piloto de "LM\_E", de color rojo, indica que la línea se encuentra en parada de emergencia. Los funcionamientos de la línea están explicados en la subsección 3.3.2.

En el centro del panel se ha colocado el display digital para visualizar a que posición se dirige el transelevador para almacenar el producto. Debajo del display digital está la botonera que controla la línea, constituida por tres pulsadores a la misma altura, donde el pulsador de "B\_INI", con el piloto verde, es el encargado de arrancar la línea. A su derecha se encuentra se encuentra el pulsador de "B\_RST", con el piloto amarillo, que permite resetear la línea para volverla a poner en marcha. El único elemento que no vuelve a su posición inicial es el contador del transelevador, para no perder la cuenta de los productos que están almacenados correctamente. A continuación se encuentra el pulsador de "B\_STP", con el piloto rojo, que detiene la línea progresivamente, esperando que los robots industriales terminen su ciclo de programación y se detengan en su posición inicial. Por último, se encuentra asilado en la parte inferior del panel la seta de emergencia, que detiene la línea en caso de emergencia.

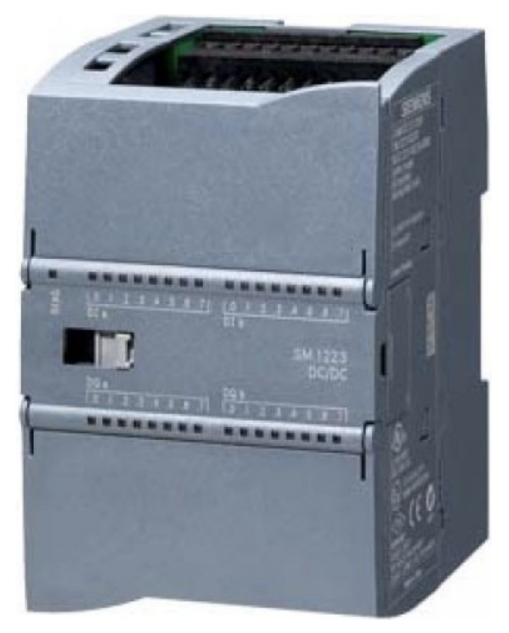

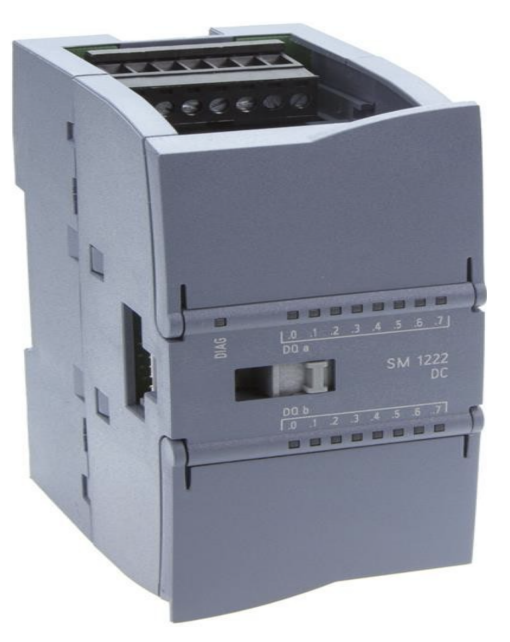

(a) Módulo digital I/O  $\hfill$  (b) Módulo salida digital  $\hfill$ 

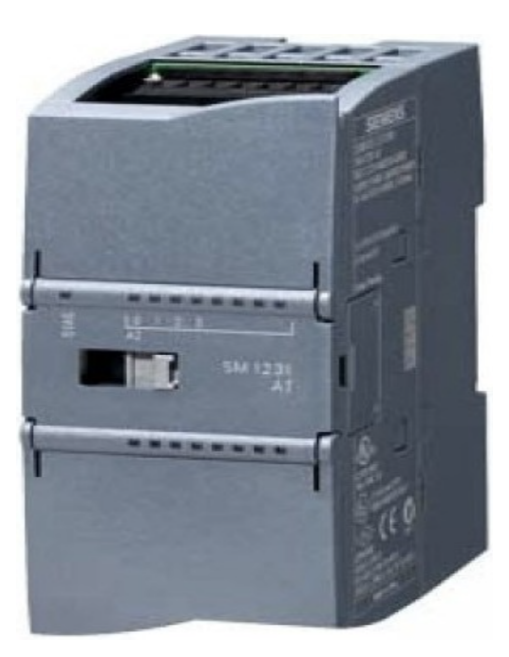

(c) Módulo entrada analógica (d) Módulo salida analógica

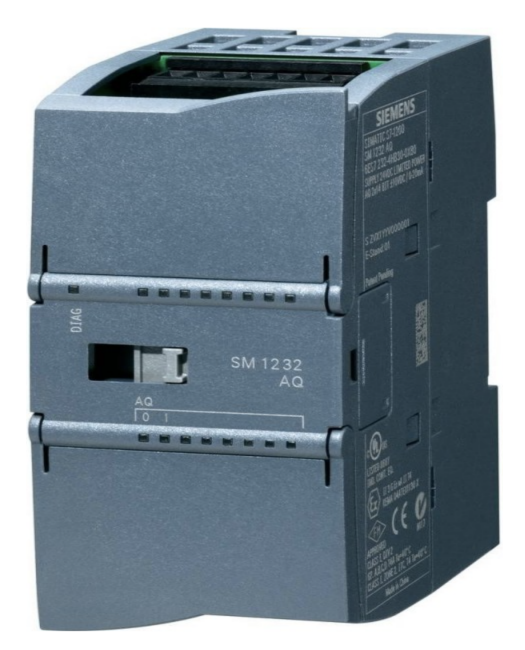

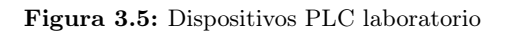

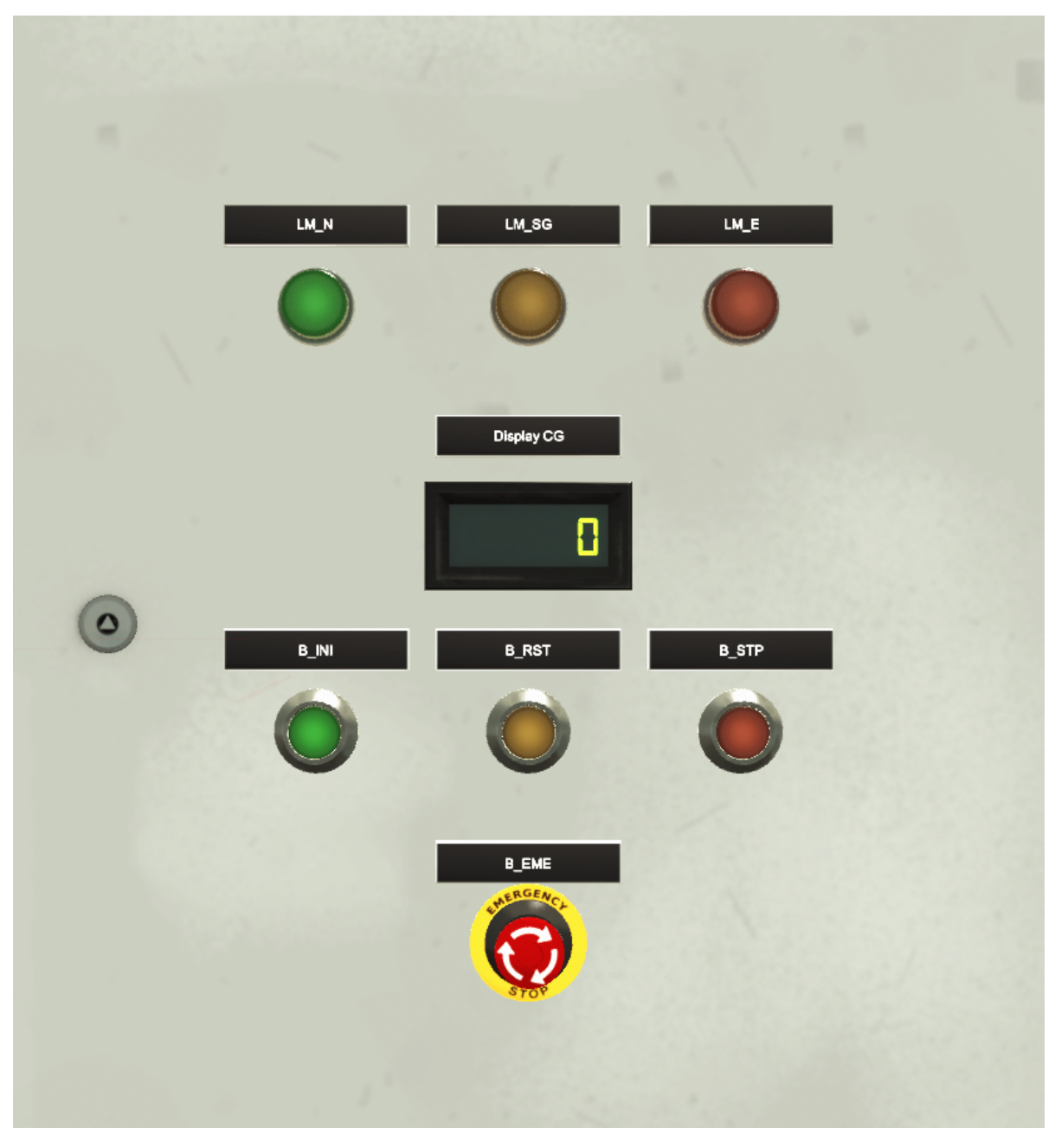

Figura 3.6: Vista del panel de operario

## 3.6 Diseño de la interfaz basada en realidad mixta

La interfaz humano máquina (HMI) basada en la realidad mixta con la que interactúa el operario para controlar la línea está diseñada mediante la plataforma de desarrollo en tiempo real Unity, de la compañía Unity Technologies (Unity Technologies, 2023b). Para facilitar el desarrollo de la realidad mixta se ha incorporado en el programa Unity el proyecto de código abierto Mixed Reality Toolkit de tercera generación (MRTK3) controlado por Microsoft (Microsoft, 2023b). En la figura 3.7 se puede observar como es el programa Unity. Además, la programación de las funciones de las interfaces han sido escritas mediante el lenguaje de programación  $C#$  (Unity Technologies, 2023a). El código se puede ver en el Apéndice D.

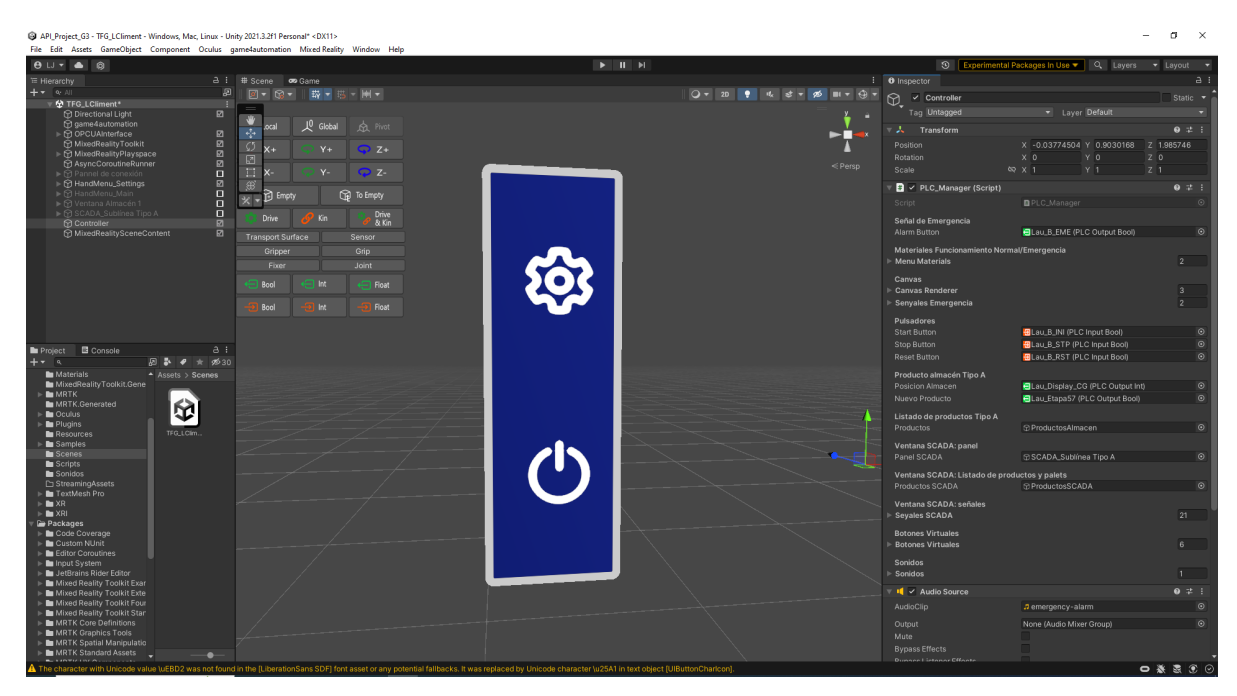

Figura 3.7: Programa Unity

Para que el operario pueda interactuar con la interfaz se necesita un dispositivo que sea compatible, en este caso se han usado las gafas de realidad virtual Meta Quest 2 de la empresa Meta (Meta, 2023). En la figura 3.8 se puede ver como son las gafas Meta Quest 2.

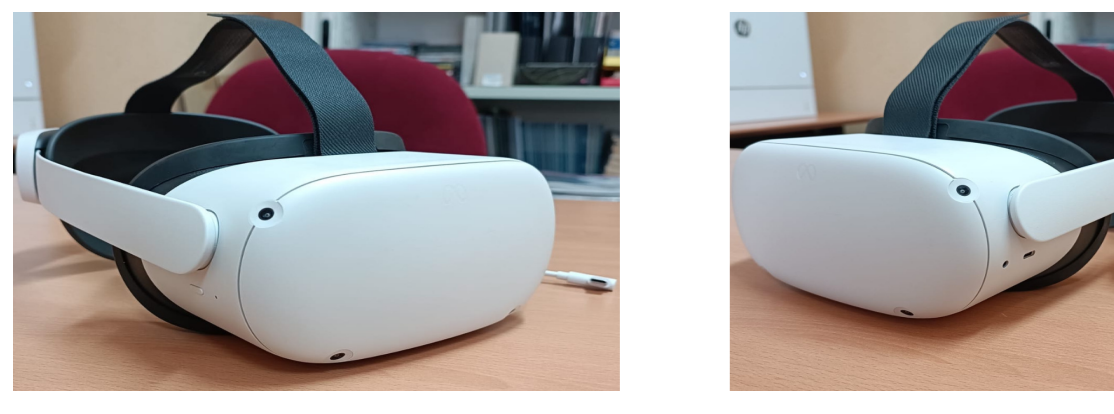

Figura 3.8: Gafas de realidad virtual Meta Quest 2

En la figura 3.9 se muestra un diagrama con las interfaces que se han diseñado para facilitar la comprensión de como se puede interactuar entre ellas. Hay dos tipos de interfaces diseñadas: unas que aparecen situadas al lado de la mano cuando el usuario hace el gesto de mirarse la mano abierta, y otras que aparecen simulando una pantalla cuando el usuario ha interactuado con las interfaces anteriores. Las interfaces que se sitúan al lado de la mano del usuario son los distintos menús que se han diseñado para navegar entre las interfaces.

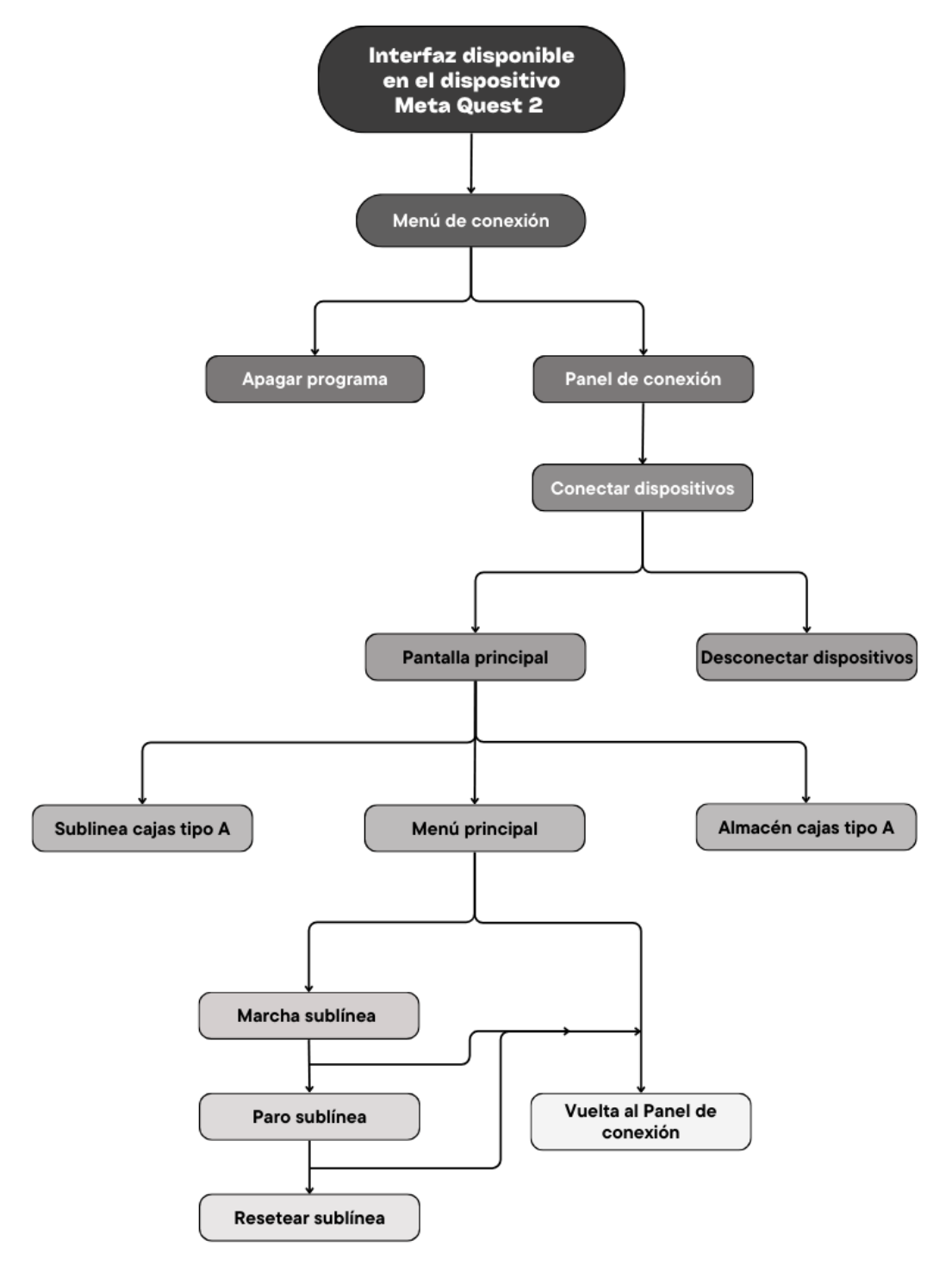

Figura 3.9: Interfaces disponibles en el dispositivo Meta Quest 2

A continuación, se explica el diseño de las interfaces y las funciones que incorporan. La figura 3.10 muestra el menú de conexión. Este menú tiene varias opciones: apagar el programa o mostrar el panel de conexión figura 3.14. El panel de conexión inicialmente solo tiene activada la opción para conectar los dispositivos, figura 3.14. Una vez establecida la conexión aparecen dos nuevas opciones, figura 3.15: desconectar los dispositivos o abrir las pantallas del menú principal. El menú principal consta de dos pantallas: una que muestra el almacén de las cajas del tipo A, figura 3.16, y otra que muestra como van avanzando los productos de forma orientativa, figura 3.17. Cuando el usuario se encuentra en esta interfaz se le aparece al lado de la mano el menú principal. Este menú sirve para controlar el comportamiento de la sublínea, apareciendo primero activa la opción para poner en marcha la línea, figura 3.11. Una vez puesta en marcha se activa la opción de detener la línea, figura 3.12. Finalmente, para volver a poner en funcionamiento la línea, se activa la opción de resetear la línea, figura 3.13. Independientemente del estado en el que se encuentre la línea se encuentra siempre activa la función de volver al panel de conexión. Cabe destacar que todas las pantallas tienen una barra superior donde se encuentran dos botones: el botón de cerrar la pantalla y el botón para hacer que la pantalla siga la mirada del usuario.

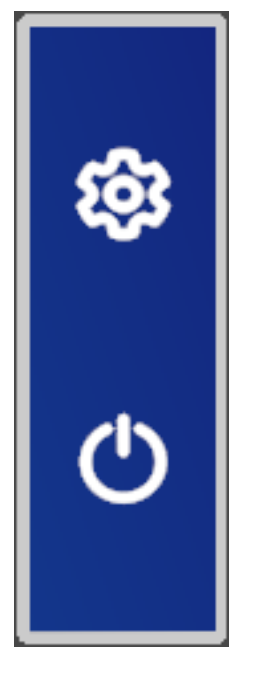

Figura 3.10: Menú de conexión

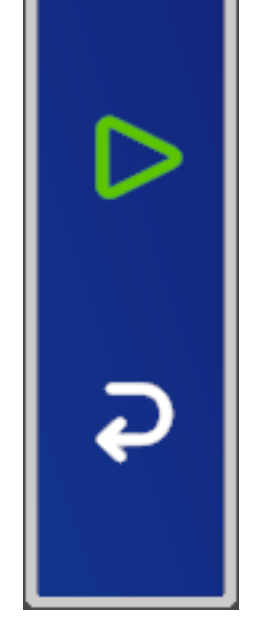

Figura 3.11: Marcha sublínea caja tipo A

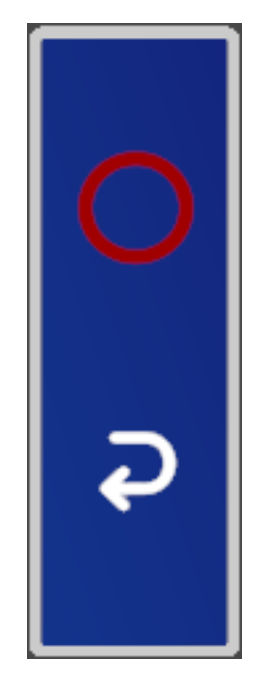

Figura 3.12: Paro sublínea caja tipo A

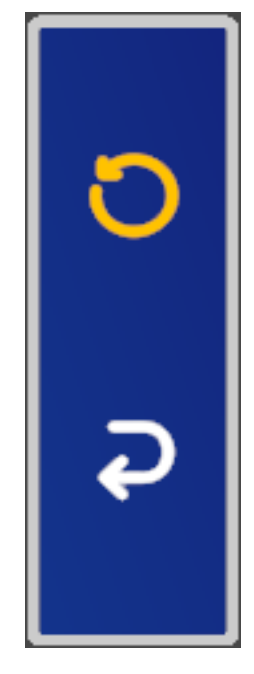

Figura 3.13: Reset sublínea caja tipo A

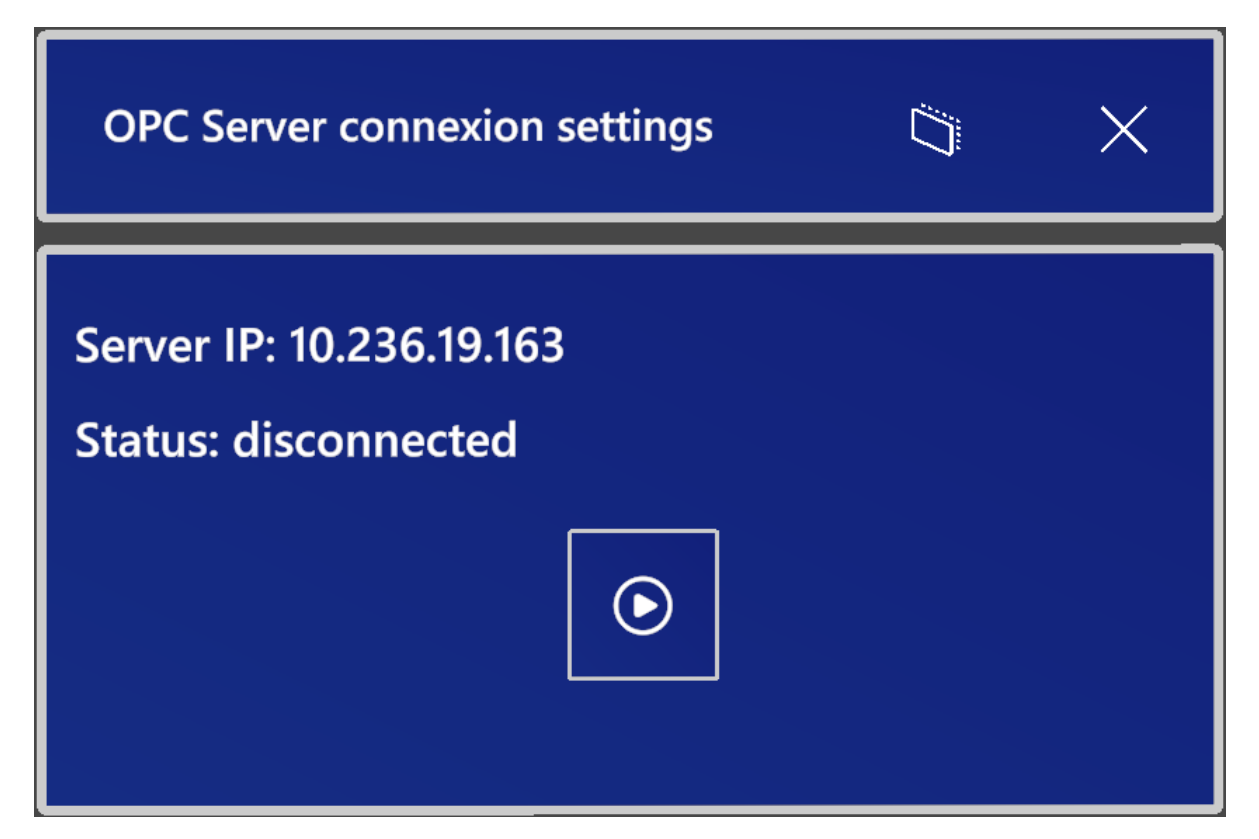

Figura 3.14: Panel de conexión inicial

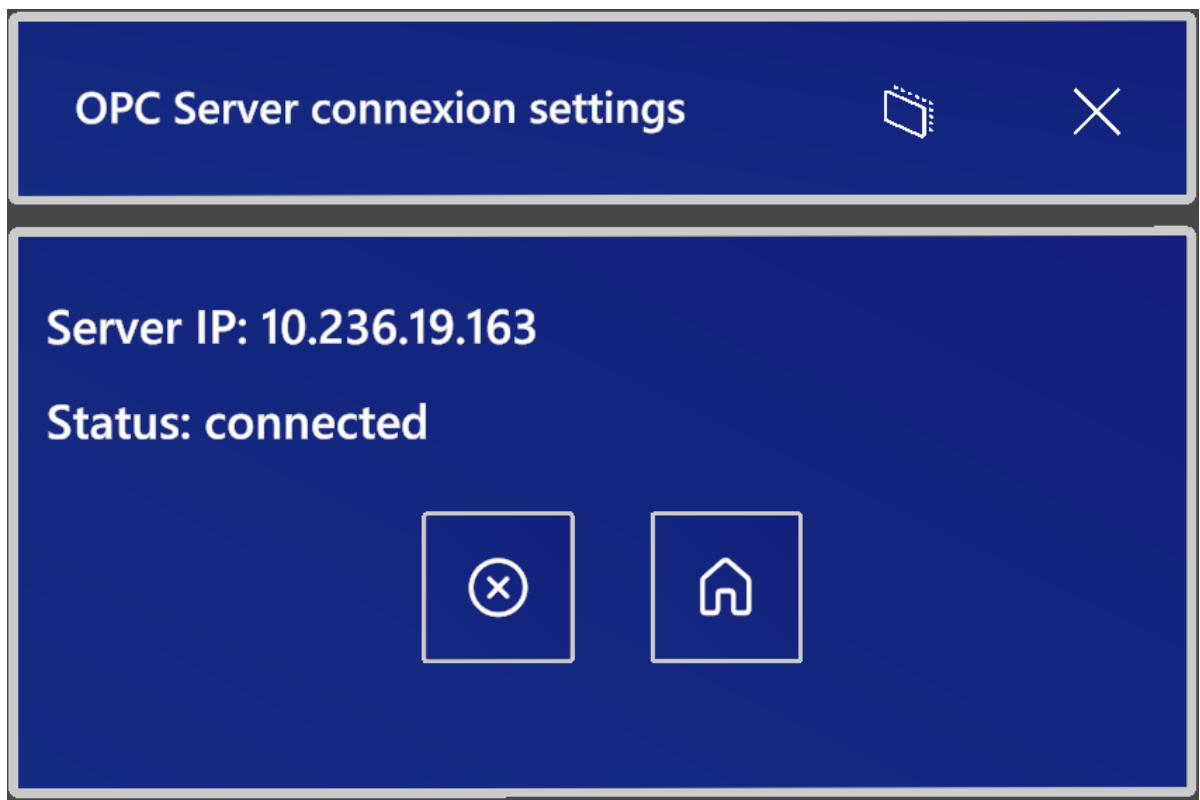

Figura 3.15: Panel de conexión dispositivos conectados

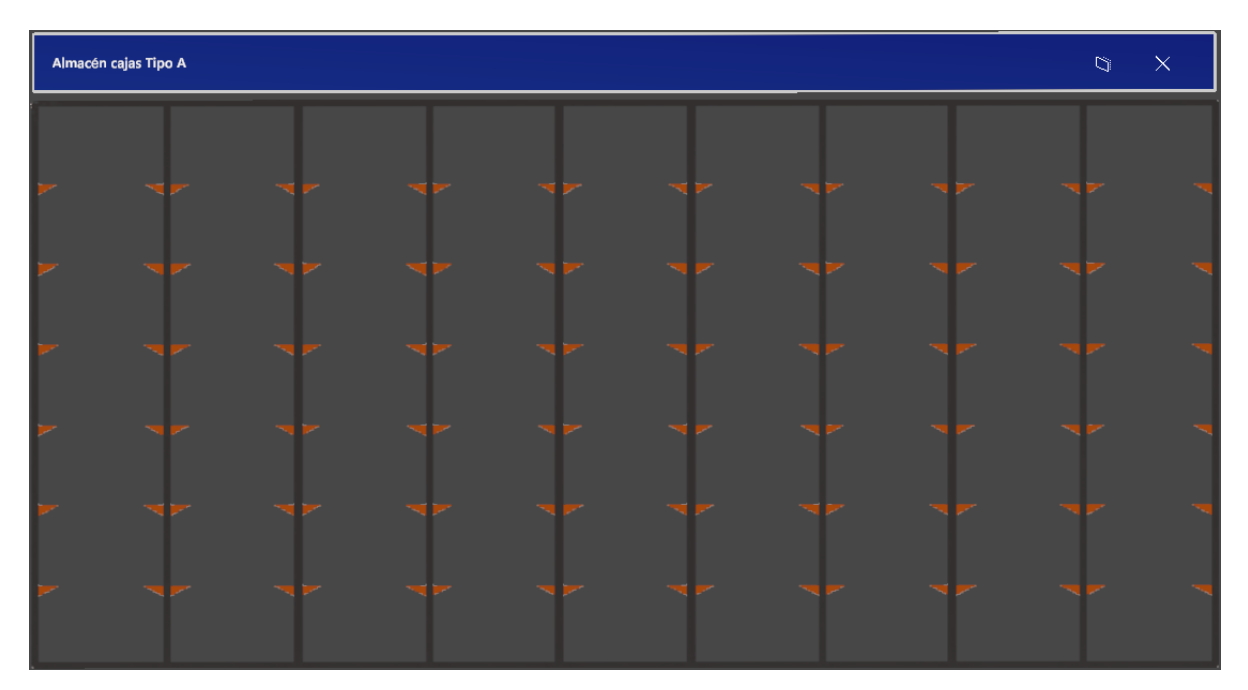

Figura 3.16: Pantalla almacén cajas tipo A

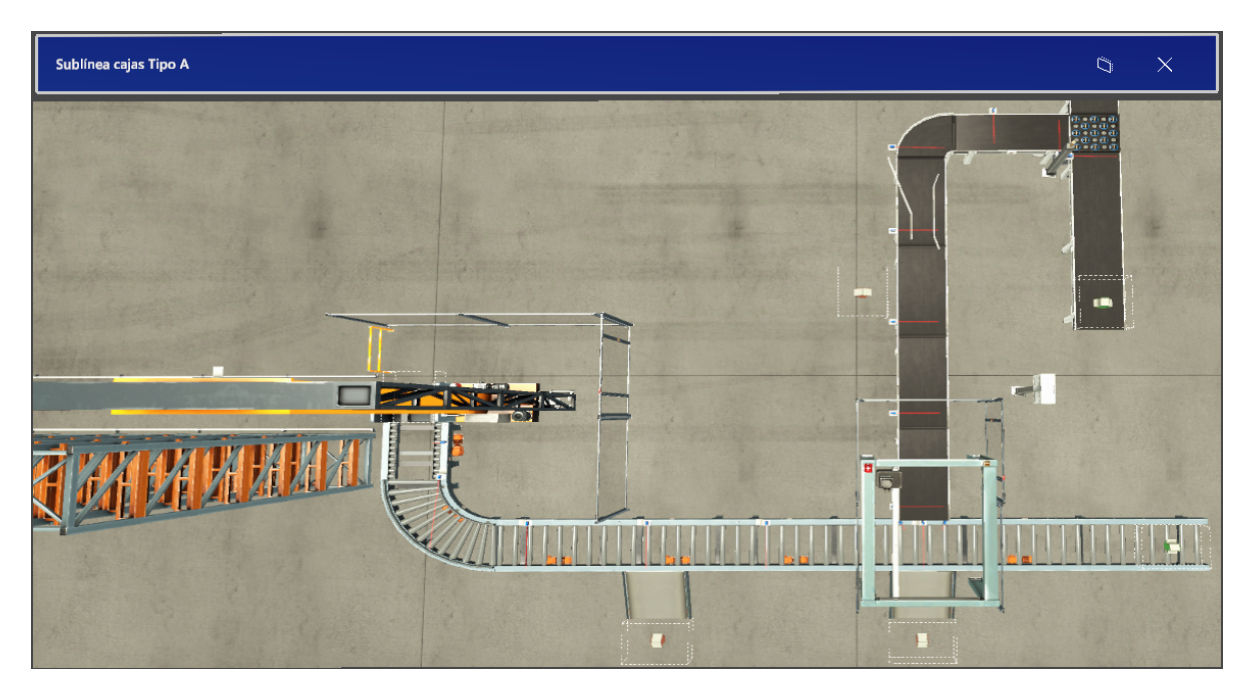

Figura 3.17: SCADA sublínea cajas tipo A

## 3.7 Comunicaciones

Como se tienen diferentes elementos hardware y software que interactúan entre sí se propone utilizar un servidor OPC (Open Platform Communications), concretamente con el servidor OPC UA (Unified Architecture) porque es el más completo y novedoso, permitendo que el servidor pueda trabajar con cualquier tipo de dato. En este caso se elige trabajar con el servidor KEPServerEX v6, creado por la empresa Kepware (Kepware, 2023), para establecer la comunicación de datos a través de los diferentes clientes utilizando el protocolo de comunicación TCP/IP (Transmission Control Protocol/Internet Protocol) (IBM, 2023).

La figura 3.18 muestra el diagrama de comunicaciones planteado en este TFG. En ella se puede ver como el servidor KEPServerEX es el nexo de unión entre el PLC programado con TIA Portal, la simulación diseñada con Factory I/O y la interacción de las interfaces diseñadas con Unity mediante las gafas de realidad virtual Meta Quest 2.

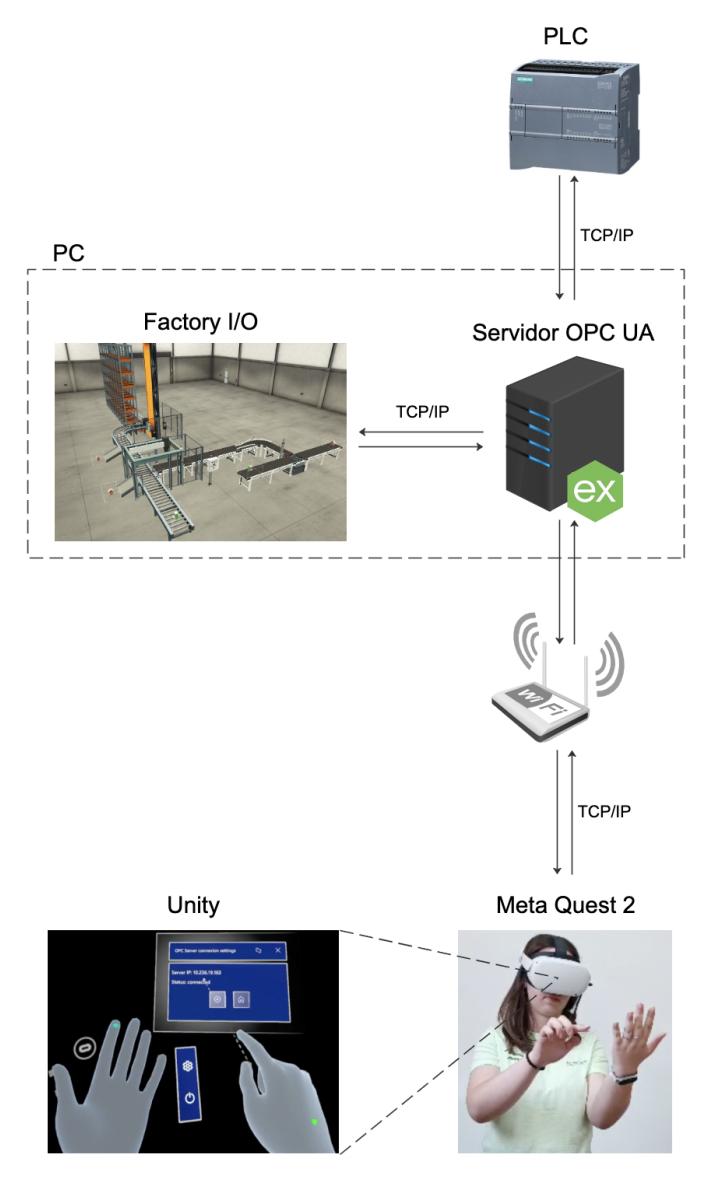

Figura 3.18: Diagrama de comunicaciones

## 3.8 Normativa

AENOR. Lenguaje de especificación GRAFCET para diagramas funcionales en secuencia. UNE-EN 60848:2022 (Asociación Española de Normalización y Certificación, 2023)

AENOR. Autómatas programables. Parte 3: Lenguajes de programación. UNE-EN 61131- 3:2013 (Asociación Española de Normalización y Certificación, 2023)

AENOR. Seguridad de las máquinas. Partes de los sistemas de mando relativas a la seguridad. Parte 1: Principios generales para el diseño. UNE-EN ISO 13849-1:2016 (Asociación Española de Normalización y Certificación, 2023)

AENOR. Seguridad de las máquinas. Partes de los sistemas de mando relativas a la seguridad. Parte 2: Validación. UNE-EN ISO 13849-2:2013 (Asociación Española de Normalización y Certificación, 2023)

AENOR. Seguridad de las máquinas. Equipo eléctrico de las máquinas. Parte 1: Requisitos generales. UNE-EN 60204-1:2019 (Asociación Española de Normalización y Certificación, 2023)

AENOR. Conjuntos de aparamenta de baja tensión. Parte 1: Reglas generales. UNE-EN IEC 61439-1:2021/AC:2022-01 (Asociación Española de Normalización y Certificación, 2023)

AENOR. Conjuntos de aparamenta de baja tensión. Parte 2: Conjuntos de aparamenta de potencia. UNE-EN IEC 61439-2:2021 (Asociación Española de Normalización y Certificación, 2023)

AENOR. Robots y dispositivos robóticos. Requisitos de seguridad para robots industriales. Parte 1: Robots. UNE-EN ISO 10218-1:2012 (Versión corregida en fecha 2014-02-05) (Asociación Española de Normalización y Certificación, 2023)

AENOR. Robots y dispositivos robóticos. Requisitos de seguridad para robots industriales. Parte 2: Sistemas robot e integración. UNE-EN ISO 10218-2:2011 (Versión corregida en fecha 2016-09-28) (Asociación Española de Normalización y Certificación, 2023)

AENOR. Seguridad de las máquinas. Seguridad funcional de sistemas de mando relativos a la seguridad. UNE-EN IEC 62061:2021 (Asociación Española de Normalización y Certificación, 2023)

AENOR. Seguridad de las máquinas. Principios generales para el diseño. Evaluación del riesgo y reducción del riesgo. UNE-EN ISO 12100:2012 (Asociación Española de Normalización y Certificación, 2023)

## 4 Dimensionado de la instalación eléctrica

De acuerdo con el Reglamento Electrotécnico de Baja Tensión (España. Ministerio de Ciencia y Tecnología, 2002) en su ITC-BT-10, este edificio se clasifica como destinado a una industria específica. Según su apartado 4, el cálculo de la potencia eléctrica a considerar debe ser de al menos  $125 \,\mathrm{W/m^2}$  y planta, con un mínimo de  $10\,350 \,\mathrm{W}$  por local a 230 V y coeficiente de simultaneidad 1.

Se ha tenido en cuenta una potencia superior a la requerida para las líneas de las fuentes de alimentación, anticipando posibles modificaciones en el futuro. Esta medida se ha tomado con el objetivo de garantizar que las instalaciones eléctricas puedan acomodar cambios o ampliaciones sin la necesidad de reemplazar o modificar los conductores existentes. De esta manera, se proporciona flexibilidad y se evita la necesidad de realizar cambios significativos en la infraestructura eléctrica en caso de aumentar la carga o realizar ajustes en el sistema de alimentación.

Con el fin de garantizar un funcionamiento seguro y eficiente de los motores eléctricos, se ha seguido la normativa ITC-BT-47, la cual establece que los conductores de conexión que suministran energía a varios motores deben ser dimensionados para una intensidad superiora la suma del 125 % de la intensidad a plena carga del motor de mayor potencia más la intensidad a plena carga de los demás motores.

La previsión de cargas de la instalación se refleja en la tabla E.1 del Apéndice E. A continuación, se realizarán los cálculos para las cargas alimentadas por corriente alterna y corriente continua. Cabe destacar que los sensores vienen con su propio cable, por lo que no se calculará su sección.

## 4.1 Cargas alimentadas por AC

#### 4.1.1 Diseño y cálculo de la línea eléctrica

#### $\rightarrow$  Cálculo por capacidad térmica

Se debe calcular la sección de los cables de acuerdo con la norma UNE 20460-5-523, para garantizar que la intensidad máxima que va a circular por ellos no supere la intensidad máxima admisible. Para determinar la intensidad que circula por cada línea se aplica la fórmula en función de si son líneas monofásicas o trifásicas:

$$
I_B = \frac{P_{cal}}{V \cdot \cos \varphi}
$$
Monofásica

$$
I_B = \frac{P_{cal}}{\sqrt{3} \cdot V \cdot \cos \varphi}
$$
 Trifásica

Donde:

- $I_B$  es la intensidad prevista para el conductor  $(A)$
- $P_{cal}$  es la potencia de cálculo (W)
- $\bullet$  *V* es la tensión de la línea (V)
- $\bullet$  cos  $\varphi$  es el factor de potencia

Una vez conocidas las intensidades se consulta en la tabla de calibres de los interruptores automáticos (PIAs) la intensidad nominal del magnetotérmico y en la tabla de intensidades admisibles se obtiene la sección necesaria cumpliendo que  $I_B \le I_N \le I_Z$ . Los resultados se encuentran en la tabla E.2 del Apéndice E.

#### $\rightarrow$  Cálculo por caída de tensión

Conforme a lo estipulado en la ITC-BT-19, la sección de los conductores a utilizar se determinará de forma que la caída de tensión entre el origen de la instalación y cualquier punto de utilización sea del 3 % para alumbrado y del 5 % para los demás usos, siendo este el caso a estudiar.

Una vez calculadas las secciones mediante el criterio de capacidad térmica se comprueba que la sección también cumpla mediante el criterio de capacidad térmica. Como todas las secciones tienen un valor  $\le a 120 \text{ mm}^2$  para su cálculo se han empleado las fórmulas de caída de tensión en función de si son líneas monofásicas o trifásicas. Los resultados se encuentran en la tabla E.3 del Apéndice E.

$$
\%v = \frac{200 \cdot P_{cal} \cdot L}{\gamma_{\theta} \cdot V \cdot S}
$$
 Monofásica

$$
\%v = \frac{100 \cdot P_{cal} \cdot L}{\gamma_{\theta} \cdot V \cdot S}
$$
 Trifásica

Donde:

- $\bullet \; \%v$ es la caída de tensión de la línea (%)
- $\bullet$   $P_{cal}$  es la potencia de cálculo (W)
- $L$  es la longitud de la línea  $(m)$
- $\gamma_{\theta}$  es la conductividad del cable (m/ $\Omega$ mm<sup>2</sup>)
- $\bullet$  *V* es la tensión de la línea  $(V)$
- S es la sección del cable  $\text{(mm}^2)$

Para conocer la caída de tensión de la línea (%v) primero hay que obtener el valor de la temperatura real de funcionamiento del cable (T), con el cual se podrá calcular el valor de la conductividad del cable  $(\gamma_{\theta})$ . La ecuación para calcular el valor de la temperatura real de funcionamiento del cable es:

$$
T = T_0 + (T_{mx} - T_0) \cdot \left(\frac{I_B}{I_Z}\right)^2
$$

Donde:

- T es la temperatura real de funcionamiento del conductor  $({}^{\circ}C)$
- $T_0$  es la temperatura ambiente del conductor ( $\mathrm{°C}$ )
- $T_{mx}$  es la temperatura máxima admisible para el conductor según su tipo de aislamiento  $(^{\circ}C)$
- $I_B$  es la intensidad prevista para el conductor  $(A)$
- $\bullet$   $I_Z$  es la intensidad máxima admisible para el conductor según el tipo de instalación (A)

La ecuación para calcular el valor de la la conductividad del cable es:

$$
\gamma_{\theta} = \frac{\gamma_{20}}{1 + \alpha_{Cu} \cdot (\theta - 20)}
$$

Donde:

- $\gamma_{\theta}$  es la conductividad del cable (m/ $\Omega$ mm<sup>2</sup>)
- $\gamma_{20}$  es la conductividad del cable a 20 °C (m/ $\Omega$ mm<sup>2</sup>)
- $\bullet$   $\alpha_{Cu}$ es el coeficiente de variación con la temperatura de la resistencia a 20 °C
- $\bullet$   $\theta$  es la temperatura de trabajo (°C)

#### 4.1.2 Corrientes de cortocircuito y protecciones eléctricas

#### $\rightarrow$  Cálculo de corrientes por cortocircuito

Según la ITC-BT-22, todo circuito estará protegido contra los efectos de las sobreintensidades que puedan presentarse en el mismo tiempo, para lo cual la interrupción de este circuito se realizará en un tiempo conveniente o estará dimensionado para las sobreintensidades previsibles.

Para la selección de los dispositivos de protección, es fundamental tener en cuenta las intensidades de cortocircuito máximas y mínimas. Es necesario distinguir entre los tres tipos de cortocircuito que pueden ocurrir en la línea:

• Cortocircuito trifásico

Se produce cuando hay un contacto directo entre las fases de un sistema trifásico.

$$
I_{cc} = \frac{400}{\sqrt{3} \cdot Z_1}
$$

• Cortocircuito bifásico

Ocurre cuando hay un contacto directo entre dos fases de un sistema bifásico.

$$
I_{cc} = \frac{400}{2 \, \cdot \, Z_F}
$$

#### • Cortocircuito monofásico

Se produce cuando hay un contacto directo entre una fase y el neutro en un sistema monofásico.

$$
I_{cc} = \frac{230}{Z_F + Z_N}
$$

Atendiendo a estos criterios se han calculado las intensidades máximas y mínimas de cortocircuito de cada línea para cumplir con la normativa vigente citada. En la tabla E.4 se encuentra el valor de la impedancia de la acometida. En la tabla E.5 se encuentran los valores de las intensidades de cortocircuito de la derivación individual. En la tabla E.6 se encuentran los valores de las intensidades de cortocircuito de la líneas que componen el cuadro general. Estas tablas se localizan en el Apéndice E.

#### $\rightarrow$  Selección de los fusibles

El fusible es un dispositivo de protección utilizado en sistemas eléctricos para interrumpir el flujo de corriente en caso de sobrecargas y cortocircuitos. Su finalidad principal es garantizar la seguridad de la instalación eléctrica y de los equipos conectados. En la tabla E.7 del Apéndice E se observa el resultado para elegirlo teniendo en cuenta las siguientes condiciones:

• Protección contra sobrecargas

$$
I_B \le I_N \le I_Z
$$
  

$$
I_F \le 1,45 \cdot I_Z
$$

• Protección contra cortocircuito

$$
I_{cmax} \leq Poder \, de \, corte
$$

$$
I_{Fusion(5s)} \leq I_{cemin}
$$

#### $\rightarrow$  Selección de los interruptores magnetotérmicos

El interruptor magnetotérmico (IA) es un dispositivo de protección utilizado en sistemas eléctricos para interrumpir el flujo de corriente en caso de sobrecargas y cortocircuitos. Su finalidad principal es garantizar la seguridad de los equipos conectados. En la tabla E.7 del Apéndice E se observa el resultado para elegirlos teniendo en cuenta las siguientes condiciones:

• Protección contra sobrecargas

$$
I_B \le I_N \le I_Z
$$

• Protección contra cortocircuito

$$
I_{rm} \leq I_{cemin}
$$

 $I_{cmax}$  < Poder de corte

#### $\rightarrow$  Selección de los interruptores diferenciales

El interruptor diferencial (ID) es un dispositivo de protección utilizado en sistemas eléctricos para detectar corrientes de fuga a tierra y desconectar rápidamente la alimentación para prevenir riesgos de descargas eléctricas y proteger la seguridad de las personas. En la tabla E.8 del Apéndice E se observa el resultado para elegirlos teniendo en cuenta las siguientes condiciones:

• Calibre o intensidad nominal  $(I_N)$ 

$$
I_B \leq I_N
$$

• Sensibilidad

 $\Delta I_N = 30 \text{ mA}$  Alumbrado y otros usos

$$
\Delta I_N = 300 \,\text{mA} \quad \text{Motores}
$$

#### $\rightarrow$  Comprobación de la sección del conductor por cortocircuito

La comprobación de la sección del conductor por cortocircuito se debe de hacer para saber si los elementos de protección aguantarán frente a un cortocircuito. Esta comprobación se hace del fusible y el magnetotérmico y en la tabla E.9 del Apéndice E se observa si cumple teniendo en cuenta las siguientes condiciones:

• Protección fusible

$$
I_{adm(5s)} = \sqrt{\frac{K^2 \cdot s^2}{5}}
$$

$$
I_{adm(5s)} \geq I_{Fus(5s)}
$$

• Protección interruptor magnetotérmico

$$
t \ge \frac{K^2 \cdot s^2}{I_{cc}^2}
$$

$$
I_{cc}^2 \cdot t \le K^2 \cdot s^2
$$

## 4.2 Cargas alimentadas por DC

#### 4.2.1 Diseño y cálculo de la línea eléctrica

Para calcular la sección de los conductores se ha empleado la aplicación móvil Cálculos eléctricos de Ettore Gallina (Ettore Gallina, s.f.). Esta aplicación también nos calcula la caída de tensión (%v) y la corriente de funcionamiento  $(I_B)$  entre otras cosas. En la figura 4.1 se puede ver como es la aplicación. En la tabla E.10 del Apéndice E se observan los datos necesarios para que la aplicación realice los cálculos y los resultados.

![](_page_47_Picture_4.jpeg)

Figura 4.1: Vista aplicación Cálculos eléctricos

## 5 Resultados

#### 5.1 Interacción humano máquina basada en panel de operario

La demostración del funcionamiento de la planta se basa en el panel de operario de la simulación explicado en la sección 3.5. Para facilitar al usuario el uso del panel de control, los pilotos de los pulsadores parpadean para indicar que pulsador está disponible.

A continuación, se va a explicar como se comporta la planta, figura 5.1, en cada modo de funcionamiento, explicados en la subsección 3.3.2. En el siguiente enlace [https:](https://media.upv.es/#/portal/video/31c9afe0-15fb-11ee-94be-e747f4a6f807) //media.upv.es/ $\#$ /portal/video/31c9afe0-15fb-11ee-94be-e747f4a6f807 se puede ver el comportamiento de la planta mientras que las figuras 5.2-5.9 muestran algunos instantes de este vídeo. Cabe destacar que la planta ha sido diseñada con la velocidad normal (x1) de Factory I/O, pero para acortar la duración del vídeo se ha editado la velocidad de reproducción, indicándose en el propio vídeo.

![](_page_49_Picture_4.jpeg)

Figura 5.1: Vista completa de la sublínea caja Tipo A

#### 5.1.1 Funcionamiento normal

Al accionar el pulsador de inicio, se activan los indicadores lumínicos correspondientes al funcionamiento normal, el piloto verde del cuadro de mando y la luz verde del semáforo situado al lado del clasificador de ruedas emergente. Además, se ponen en marcha tanto la línea de los palés como la línea principal de productos. En la línea principal, cuando el primer sensor detecta la caja de mayor tamaño se activa el clasificador de ruedas emergente para desviar la caja a su sublínea. Una vez en ella hay un segundo sensor que, al detectar la caja, sitúa las ruedas del clasificador en su posición inicial. Su funcionamiento se observa en la figura 5.2, trascurridos 10 segundos desde el inicio del vídeo. Como no se ha enfocado de cerca la vista del actuador, se ha decidido indicar en la figura su localización para poder identificarlo mejor.

La caja de mayor tamaño se vuelve a detener cuando llega al sensor posicionado al final de la sublínea. Una vez detenida la caja, el robot pórtico se desplaza para coger la caja y depositarla encima del palé. Este se ha quedado esperando delante del robot pórtico hasta que se ha depositado encima la caja. Una vez dejada la caja encima del palé el producto avanza y el robot pórtico vuelve a su posición de reposo para esperar la siguiente caja. Su funcionamiento se observa en la figura 5.3,transcurridos 15 segundos desde el inicio del vídeo. Cabe destacar que el robot pórtico se ha programado de forma analógica para ajustar mejor las posiciones de coger y dejar la caja. El valor de las posiciones se puede observar en el diagrama GRAFCET A.5 del Apéndice A.

Finalmente, el producto paletizado se detiene delante del transelevador cuando el sensor colocado al final de la línea de palés lo detecta. En ese momento, las palas del transelevador se activan para cargar el producto y llevarlo hasta el estante del almacén correspondiente. Una vez almacenado el producto, el transelevador vuelve a su posición inicial para esperar el siguiente producto paletizado. Su funcionamiento se observa en la figura 5.4, transcurridos 25 segundos desde el inicio del vídeo. Cabe destacar que el transelevador se ha programado de forma numérica y que su posición inicial, indicada al simular la planta en Factory I/O, es el valor 21474. Esta se puede ver indicada al final del el diagrama GRAFCET A.7 del Apéndice A. Para indicar la posición a la que debe desplazarse el transelevador, se ha empleado en la programación, Apéndice C, una base de datos que hace la función de contador. Este aumenta una unidad cuando el producto se ha dejado en el estante del almacén correspondiente.

![](_page_50_Picture_5.jpeg)

Figura 5.2: Vista de la secuencia de funcionamiento del clasificador de ruedas emergente

![](_page_51_Picture_1.jpeg)

Figura 5.3: Vista de la secuencia de funcionamiento del robot pórtico

![](_page_51_Picture_3.jpeg)

Figura 5.4: Vista de la secuencia de funcionamiento del transelevador

#### 5.1.2 Funcionamiento de parada

Al accionar el pulsador de paro, se activan los indicadores lumínicos correspondientes al funcionamiento de parada, el piloto amarillo del cuadro de mando y la luz amarilla del semáforo situado al lado del clasificador de ruedas emergente. En este instante la planta empieza a detenerse a medida que cada elemento va terminando su ciclo de funcionamiento, es decir, finaliza su diagrama GRAFCET. El transelevador es el actuador de máxima prioridad ya que toda la sublínea depende de él. Esto provoca que para reiniciar la planta debe de estar el transelevador en su posición inicial y el resto de actuadores detenidos o, en el caso del robot pórtico, en su posición inicial. Este proceso de detención progresivo de la planta transcurre a los 34 segundos de haber inicializado el vídeo. En la figura 5.5 se observa la planta detenida, lista para rearmarse. Además, a partir de la activación del funcionamiento de parada de la planta se puede ver como funcionan ambas cola de espera, diseñadas en los diagramas GRAFCET A.8 y A.9 del Apéndice A. En la figura 5.6 se puede ver, gracias al display, que el contador del almacén no se ha reiniciado para no perder la cantidad de productos que ya están almacenados. Des esta forma, el transelevador se dirige al siguiente estante del almacén.

![](_page_52_Picture_3.jpeg)

Figura 5.5: Vista de la planta detenida tras el accionamiento del pulsador de paro

![](_page_52_Picture_5.jpeg)

Figura 5.6: Vista del panel de operario cuando reinicia la planta

### 5.1.3 Parada de emergencia

La parada de emergencia, que transcurre a los 56 segundos de haber inicializado el vídeo, se puede activar de distintas formas, al presionar la seta de emergencia situada en el panel de operario o al abrir una de las dos puertas de emergencia. Las puertas dan acceso al robot pórtico y el transelevador, que están cercados por un vallado de seguridad para evitar accidentes laborales. En la figura 5.7 se ve el instante en el que se abren las puertas y la planta se detiene. En este caso se activa la alarma luminosa y sonora situadas encima del robot pórtico para que se vean desde toda la planta. Además, se activan los indicadores lumínicos correspondientes al funcionamiento de parada de emergencia, el piloto rojo del cuadro de mando y la luz roja del semáforo situado al lado del clasificador de ruedas emergente.

Al detenerse la planta por una emergencia se tienen que quitar los productos de toda la línea, en este caso para ahorrar tiempo en la simulación se ha retirado una caja de la sublínea y la caja y palé del robot pórtico. Esto se puede observar en la figura 5.8. En el caso de que haya una caja situada en las palas del transelevador, al reiniciar la planta el transelevador se desplaza a su posición inicial para retirar el producto. Esto transcurre al minuto y los 21 segundos de haber inicializado el vídeo y se puede observar en la figura 5.9.

![](_page_53_Picture_4.jpeg)

Figura 5.7: Vista del funcionamiento de emergencia al abrir las puertas de seguridad

![](_page_53_Picture_6.jpeg)

Figura 5.8: Vista de la retirada de productos de la planta

![](_page_54_Picture_1.jpeg)

Figura 5.9: Vista de la retirada del productos del transelevador

## 5.2 Interacción humano máquina basada en realidad mixta

Como el funcionamiento de la simulación de la planta ya se ha explicado en la sección 5.1 ahora solo se va a explicar como funciona la interfaz basada en realidad mixta explicada en la sección 3.6 y probada con el dispositivo Meta Quest 2. Para facilitar al usuario el uso de la interfaz se irán activando los elementos necesarios a medida que se interactúe con la interfaz. Se puede interactuar con los elementos presionando directamente sobre ellos o haciendo el gesto "clic"de la figura 5.10. En el siguiente enlace https://media.upv.es/ $\#/$ [portal/video/ccddda10-15fb-11ee-8071-7db45731f06b](https://media.upv.es/#/portal/video/ccddda10-15fb-11ee-8071-7db45731f06b) se puede ver el comportamiento de la planta mientras que las figuras 5.10-5.20 muestran algunos instantes de este vídeo. Cabe destacar que se ha editado la velocidad de reproducción para acortar la duración del vídeo.

![](_page_54_Picture_5.jpeg)

Figura 5.10: Vista del gesto "clic" para interactuar con los elementos

#### 5.2.1 Panel de conexión

Cuando el operario se coloca las gafas lo único que tiene disponible es el menú de conexión situado al lado de la mano. Para que aparezca el operario debe de hacer el gesto de mirarse la mano abierta.

Al presionar el botón con el símbolo de la rueda de ajustes aparece la pantalla del panel de conexión. Esto transcurre a los 5 segundos de haber inicializado el vídeo y se observa en la figura 5.11. A partir del segundo 8 del vídeo se muestran las diferentes opciones que tiene el operario para adaptar el panel de conexión a su gusto. En la figura 5.12 se muestra como se puede girar sobre si mismo el panel de conexiones al sujetarlo desde un lateral. En la figura 5.13 se muestra como se puede ajustar el tamaño del panel de conexiones al sujetarlo desde una esquina. Para hacer que la pantalla siga el movimiento de la mirada del usuario se tiene que presionar el botón situado al lado derecho de la barra superior. Esta opción de seguimiento se observa en la figura 5.14.

![](_page_55_Picture_4.jpeg)

Figura 5.11: Vista de la activación del panel de conexión

![](_page_55_Picture_6.jpeg)

Figura 5.12: Vista del ajuste del panel de conexión girando sobre si mismo

![](_page_56_Picture_1.jpeg)

Figura 5.13: Vista del ajuste del tamaño del panel de conexión

![](_page_56_Figure_3.jpeg)

Figura 5.14: Vista de la opción de seguimiento del panel de conexión al usuario

Una vez ajustado el panel de conexión se procede a realizar la conexión de los dispositivos. En la figura 5.15 se observa como se activan en el panel de conexiones nuevas funciones, desconectar los dispositivos o abrir la pantalla principal. Además, cambia la etiqueta de estado de desconectado a conectado. Esto ocurre a los 25 segundos de haber inicializado el vídeo.

![](_page_57_Picture_2.jpeg)

Figura 5.15: Vista de la conexión de los dispositivos

#### 5.2.2 Pantalla principal

Al presionar en el panel de conexión el símbolo de la casa se abre la pantalla principal. Esta consta de dos pantallas, a la derecha la pantalla que muestra la sublínea de las cajas tipo A y a la izquierda la pantalla que muestra el almacén de la sublínea de las cajas tipo A. En la figura 5.16 se puede ver que ambas pantallas se pueden adaptar al gusto del usuario al igual que se hace con el panel de conexión. Esto ocurre a los 28 segundos de haber inicializado el vídeo.

![](_page_57_Picture_6.jpeg)

Figura 5.16: Vista de la activación y ajuste de la pantalla principal

Una vez se han adaptado las pantallas al usuario se procede a poner en marcha la planta mediante el menú principal. El menú principal aparece al lado de la mano del usuario al realizar el gesto de mirarse la mano abierta. Para facilitar al usuario la interacción con la interfaz, al inicio solo está disponible la opción de poner en marcha la planta. Una vez en marcha, en la pantalla de la derecha, que es el SCADA, empiezan a aparecer las cajas y los palés para que el usuario tenga una noción de por que zona van los productos en la planta. Cuando el palé cargado con la caja de tamaño grande llega delante del transelevador, este se activa y el producto desaparece del SCADA al estar en proceso de almacenarse. Una vez almacenado, el producto aparece en la pantalla de la izquierda ya que simula el almacén de la planta. De esta forma el usuario sabe la cantidad de producto que tiene almacenado. Esto ocurre a los 42 segundos de haber inicializado el vídeo y se puede observar en la figura 5.17.

Como la planta ya está en funcionamiento, en el menú principal solo está disponible la opción de parar la planta junto con la de volver al panel de conexión. Al minuto y 11 segundos de de haber inicializado el vídeo se realiza una parada de ciclo de planta. Cuando todos los actuadores han terminado su ciclo se rearma la planta, ya que es la única opción activa. Esto ocurre al minuto y 20 segundos de haber inicializado el vídeo y se puede observar en la figura 5.18.

En la figura 5.19 se contempla como cambia la interfaz al entrar la planta en estado de emergencia. La parada de emergencia no se puede activar desde la interfaz porque es un caso que se da en la planta de forma física. Por ello, para saber que ha ocurrido algo en la planta aparece en la interfaz una imagen de una alarma lumínica y el color de la barra superior de las pantallas cambia a rojo. Esto ocurre al minuto y 34 segundos de haber inicializado el vídeo.

Finalmente, transcurridos un minuto y 46 segundos del vídeo, se muestra en la figura 5.20 como se sale de la pantalla principal y se vuelve al panel de conexión para desactivar los dispositivos.

![](_page_58_Picture_5.jpeg)

Figura 5.17: Vista de la puesta en marcha de la planta y funcionamiento de la pantalla principal

![](_page_58_Picture_7.jpeg)

Figura 5.18: Vista de la parada y rearme de la planta

![](_page_59_Picture_1.jpeg)

Figura 5.19: Vista de la parada de emergencia de la planta

![](_page_59_Picture_3.jpeg)

Figura 5.20: Vista de como salir de la pantalla principal y desconectar los dispositivos

## 6 Conclusiones y mejoras

Al finalizar el proyecto, se puede concluir que se han logrado los objetivos establecidos inicialmente, abordando de manera satisfactoria las necesidades planteadas. Se ha desarrollado una automatización virtual, que opera de forma autónoma y puede ser controlada tanto desde la planta física como desde un dispositivo de realidad virtual, representando un gran avance en eficiencia y flexibilidad. Además, la viabilidad de implementar esta planta en una industria de manera física, respaldada por modos de funcionamiento y procedimientos de parada que garantizan un proceso real, confiable y seguro, valida aún más el éxito del proyecto.

En la programación de la planta, se puso especial énfasis en dividir los diagramas GRAF-CET con el objetivo de lograr una programación más fácil y comprensible. Esta estrategia permitió simplificar la lógica y facilitar la tarea de programación, asegurando que cada parte de la planta pudiera ser manejada de manera eficiente y sin confusiones. Con ello se obtuvo un sistema claro y ordenado. Además, al diseñar un sistema de cola de espera para ambos productos se alcanzó minimizar los tiempos de espera entre productos y obtener un mayor rendimiento.

La programación y el diseño de las interfaces mediante Unity para interactuar con la planta de forma virtual ha sido la parte de mayor complejidad por el desconocimiento del programa. Pero gracias a la ayuda del profesor Juan Ernesto Solanes Galbis se ha conseguido realizar un diseño sencillo e intuitivo de las interfaces para que cualquier usuario pueda manejarlas sin complicaciones.

Respecto al dimensionado de la instalación eléctrica, se ha realizado un estudio del cableado eléctrico para anticipar y satisfacer las demandas de carga de cada línea de la planta. En base a este estudio, se han dimensionado y protegido adecuadamente las líneas para garantizar un suministro eléctrico seguro y eficiente. Una vez terminado, se han realizado los esquemas eléctricos mediante el programa EPLAN con la versión de prueba educacional. Para poder hacerlos ha habido un trabajo de aprendizaje autodidacta para cubrir con los requerimientos del presente TFG de la mejor forma posible.

Tras realizar las simulaciones se han extraído diversas mejoras. Con respecto a la programación de la interfaz basada en realidad mixta, se debería de modificar la activación del botón que permite rearmar la planta tras un paro de emergencia porque al ser activado desde la planta física no se realizan cambios en la botonera que controla el funcionamiento de la planta. En este caso, la botonera sigue como si estuviera la planta en funcionamiento normal y solo se muestra activo el botón de parar la planta, por lo que si no le pulsamos no se activa la opción de resetear la planta. Una posible solución sería modificar la programación del botón de rearme para que también se activase directamente tras un paro de emergencia.

Por otra parte, con respecto al diseño de la planta realizada en Factory I/O, la primera mejora a implementar sería realizar un ajuste del sensor autoreflex, el cual activa el robot pórtico, para que la caja siempre se detuviese en la misma posición y asegurar un buen agarre de esta por parte del robot pórtico. Otra mejora sería revisar la cola de espera de las cajas para que no se quede una caja en medio de dos puntos establecidos para la cola de espera. con esto se conseguiría que se respetasen las distancias entre las cajas y se evitaría un posible mal funcionamiento del robot pórtico. Como última mejora de la planta, se implementaría la interacción del operario con la base de datos del almacén para poder modificar la posición del transelevador y controlar donde se quiere almacenar el producto. De esta forma se evitaría que hubieran estantes sin producto frente a algún fallo en la planta o al retirar del almacén el producto.

Finalmente, en la planta se podrían realizar una serie de adaptaciones con el fin de ampliarla. Una adaptación seria sustituir el sensor autoreflex de la línea principal, el cual detecta la caja grande para desviarla a su sublínea, por un sensor de barrera para que admita diferentes tamaños de caja y así añadir dos sublíneas más, teniendo un total de tres productos distintos. En caso de tener que cubrir una mayor variedad de productos, se podría plantear que por una misma sublínea fueran productos de diferente tamaño y fueran clasificados a diferentes almacenes una vez paletizados realizando los considerables cambios en el tramo de la línea de palés para lograrlo. Otra adaptación sería colocar en el otro lateral del transelevador estanterías para ampliar el almacenaje del producto. En este caso, se tendrían que realizar cambios en la programación del transelevador.

## Bibliografía

- Asociación Española de Normalización y Certificación. (2023). AENOR. [https://www.](https://www.aenor.com/Buscador) [aenor.com/Buscador.](https://www.aenor.com/Buscador) (Vid. pág. 30)
- Construmat. (2020). Virtual, Augmented and Mixed Reality in the Industrial Sectors. Consultado el 4 de julio de 2023, desde [https://www.construmat.com/en/virtual](https://www.construmat.com/en/virtual-augmented-and-mixed-reality-in-the-industrial-sectors/)[augmented-and-mixed-reality-in-the-industrial-sectors/.](https://www.construmat.com/en/virtual-augmented-and-mixed-reality-in-the-industrial-sectors/) (Vid. pág. 9)
- Control Engineering. (2020). HMI, IIoT, and AR technologies: Parts of the Industry 4.0 revolution. Consultado el 4 de julio de 2023, desde [https://www.controleng.com/](https://www.controleng.com/articles/hmi-iiot-and-ar-technologies-parts-of-the-industry-4-0-revolution-2/) [articles/hmi -iiot - and - ar - technologies - parts - of - the -industry - 4 - 0 - revolution - 2/.](https://www.controleng.com/articles/hmi-iiot-and-ar-technologies-parts-of-the-industry-4-0-revolution-2/) (Vid. pág. 9)
- Direct INDUSTRY by Virtualexpo group. (2023a). Robots de pórtico. Consultado el 3 de julio de 2023, desde [https://www.directindustry.es/fabricante-industrial/robot](https://www.directindustry.es/fabricante-industrial/robot-portico-118844.html)[portico-118844.html.](https://www.directindustry.es/fabricante-industrial/robot-portico-118844.html) (Vid. pág. 6)
- Direct INDUSTRY by Virtualexpo group. (2023b). Robots industriales de 6 ejes. Consultado el 3 de julio de 2023, desde [https://www. directindustry. es/fabricante](https://www.directindustry.es/fabricante-industrial/robot-6-ejes-85161.html)  [industrial/robot-6-ejes-85161.html.](https://www.directindustry.es/fabricante-industrial/robot-6-ejes-85161.html) (Vid. pág. 6)
- Electronic Board. (2023). Botones industrialess. Consultado el 4 de julio de 2023, desde [https://www.electronicboard.es/botones-industriales/.](https://www.electronicboard.es/botones-industriales/) (Vid. pág. 9)
- España. Ministerio de Ciencia y Tecnología. (2002). Reglamento electrotécnico para baja tensión (REBT). Consultado el 28 de junio de 2023, desde [https://www.boe.es/](https://www.boe.es/buscar/doc.php?id=BOE-A-2002-18099) [buscar/doc.php?id=BOE-A-2002-18099.](https://www.boe.es/buscar/doc.php?id=BOE-A-2002-18099) (Vid. pág. 31)
- Ettore Gallina. (s.f.). Cálculos eléctricos. Consultado el 6 de julio de 2023, desde [https:](https://play.google.com/store/apps/details?id=it.Ettore.calcolielettrici&hl=es&gl=US&pli=1) [//play.google.com/store/apps/details?id=it.Ettore.calcolielettrici&hl=es&gl=US&](https://play.google.com/store/apps/details?id=it.Ettore.calcolielettrici&hl=es&gl=US&pli=1) [pli=1.](https://play.google.com/store/apps/details?id=it.Ettore.calcolielettrici&hl=es&gl=US&pli=1) (Vid. pág. 37)
- Iberdrola. (2023). Realidad Virtual, la tecnología del futuro. Consultado el 4 de julio de 2023, desde [https://www.iberdrola.com/innovacion/realidad-virtual.](https://www.iberdrola.com/innovacion/realidad-virtual) (Vid. pág. 9)
- IBM. (2023). Protocolos TCP/IP. Consultado el 28 de junio de 2023, desde [https://](https://www.ibm.com/docs/es/aix/7.1?topic=protocol-tcpip-protocols) [www.ibm.com/docs/es/aix/7.1?topic=protocol-tcpip-protocols.](https://www.ibm.com/docs/es/aix/7.1?topic=protocol-tcpip-protocols) (Vid. pág. 29)
- ICONVEY. (2023). Clasificador de ruedas emergente. Consultado el 22 de junio de 2023, desde [https://www.iconveytech.com/swivel-wheel-sorter/.](https://www.iconveytech.com/swivel-wheel-sorter/) (Vid. pág. 15)
- InfoPLC. (2023). Robots colaborativos. Consultado el 3 de julio de 2023, desde [https:](https://www.infoplc.net/blogs-automatizacion/item/102143-robots-colaborativos) [//www.infoplc.net/blogs-automatizacion/item/102143-robots-colaborativos.](https://www.infoplc.net/blogs-automatizacion/item/102143-robots-colaborativos) (Vid. pág. 6)
- Interroll Group. (2023a). Cinta transportadora. Consultado el 22 de junio de 2023, desde [https://www.interroll.com/products/unit-handling/conveyors/hpp/bm-1110-bm-](https://www.interroll.com/products/unit-handling/conveyors/hpp/bm-1110-bm-1111/)[1111/.](https://www.interroll.com/products/unit-handling/conveyors/hpp/bm-1110-bm-1111/) (Vid. pág. 15)
- Interroll Group. (2023b). Cinta transportadora curva. Consultado el 22 de junio de 2023, desde [https://www.interroll.com/es/productos/manipulacion-de-cargas-unitarias/](https://www.interroll.com/es/productos/manipulacion-de-cargas-unitarias/conveyors/mhp/shc/series-sh1200-belt-conveyor-curve/) [conveyors/mhp/shc/series-sh1200-belt-conveyor-curve/.](https://www.interroll.com/es/productos/manipulacion-de-cargas-unitarias/conveyors/mhp/shc/series-sh1200-belt-conveyor-curve/) (Vid. pág. 15)
- Interroll Group. (2023c). Transelevador. Consultado el 22 de junio de 2023, desde [https:](https://www.interroll.com/es/productos/manipulacion-de-paletas/stacker-crane-pm-9770) [//www.interroll.com/es/productos/manipulacion-de-paletas/stacker-crane-pm-](https://www.interroll.com/es/productos/manipulacion-de-paletas/stacker-crane-pm-9770)[9770.](https://www.interroll.com/es/productos/manipulacion-de-paletas/stacker-crane-pm-9770) (Vid. págs. 7, 16)
- Interroll Group. (2023d). Transportador de rodillos. Consultado el 22 de junio de 2023, desde [https://www.interroll.com/products/pallet-handling/mpp/pm-9712/.](https://www.interroll.com/products/pallet-handling/mpp/pm-9712/) (Vid. pág. 15)
- Interroll Group. (2023e). Transportador de rodillos curvo. Consultado el 22 de junio de 2023, desde [https://www.interroll.com/es/productos/manipulacion - de - cargas](https://www.interroll.com/es/productos/manipulacion-de-cargas-unitarias/conveyors/mhp/shc/series-sh1210-roller-conveyor-curve/)  [unitarias/conveyors/mhp/shc/series-sh1210-roller-conveyor-curve/.](https://www.interroll.com/es/productos/manipulacion-de-cargas-unitarias/conveyors/mhp/shc/series-sh1210-roller-conveyor-curve/) (Vid. pág. 15)
- Kepware. (2023). KEPServerEX v6. Consultado el 28 de junio de 2023, desde [https:](https://www.kepserverexopc.com/kepware-kepserverex-features/) [//www.kepserverexopc.com/kepware-kepserverex-features/.](https://www.kepserverexopc.com/kepware-kepserverex-features/) (Vid. pág. 29)
- Lemusse. (2023). Soluciones de almacenamiento. Consultado el 4 de julio de 2023, desde [https://lemusse.cl/servicios/soluciones-de-almacenamiento/.](https://lemusse.cl/servicios/soluciones-de-almacenamiento/) (Vid. pág. 8)
- LIS Data Solutions. (2023).  $\lambda Qu\acute{e}$  es la Industria  $\lambda \theta$ ? Consultado el 3 de julio de 2023, desde https://www.lisdatasolutions.com/es/blog/que-es-la-industria-4-0/ $\#$ :  $\tilde{\ }$ :text=El%20flujo%20informativo%20pasa%20de, y%20son%20transformados% [20en%20informaci%C3%B3n..](https://www.lisdatasolutions.com/es/blog/que-es-la-industria-4-0/#:~:text=El%20flujo%20informativo%20pasa%20de,y%20son%20transformados%20en%20informaci%C3%B3n.) (Vid. pág. 1)
- Mecalux. (2023). Transelevadores con microprocesador, seguridad para la carga y total autonomía. Consultado el 3 de julio de 2023, desde [https://www.mecalux.es/blog/](https://www.mecalux.es/blog/transelevadores-con-microprocesador) [transelevadores-con-microprocesador.](https://www.mecalux.es/blog/transelevadores-con-microprocesador) (Vid. pág. 7)
- Meta. (2023). Meta Quest 2. Consultado el 28 de junio de 2023, desde [https://www.](https://www.meta.com/es/quest/products/quest-2/) [meta.com/es/quest/products/quest-2/.](https://www.meta.com/es/quest/products/quest-2/) (Vid. pág. 24)
- Microsoft. (2023a). *Microsoft HoloLens 2.* Consultado el 4 de julio de 2023, desde [https:](https://www.microsoft.com/es-es/hololens#office-HeroPhotographic-h82r2g1) //www.microsoft.com/es-es/hololens#office-HeroPhotographic-h82r2g1. (Vid. pág. 10)
- Microsoft. (2023b). Mixed Reality Toolkit 3. Consultado el 28 de junio de 2023, desde https://learn.microsoft.com/es-es/windows/mixed-reality/mrtk-unity/mrtk3[overview/.](https://learn.microsoft.com/es-es/windows/mixed-reality/mrtk-unity/mrtk3-overview/) (Vid. pág. 24)
- Milgram, P., Takemura, H., Utsumi, A., & Kishino, F. (1995). Augmented reality: a class of displays on the reality-virtuality continuum. En H. Das (Ed.), Telemanipulator and Telepresence Technologies (pp. 282-292). SPIE. [https://doi.org/10.1117/12.](https://doi.org/10.1117/12.197321) [197321.](https://doi.org/10.1117/12.197321) (Vid. pág. 9)
- PTC. (2023). ¿Qué es la realidad aumentada industrial (RAI)? Consultado el 4 de julio de 2023, desde https://www.ptc.com/es/technologies/augmented-reality#: $\tilde{ }$ : text = Las % 20soluciones % 20de % 20realidad % 20aumentada, sobre % 20entornos % [20de%20trabajo%20reales..](https://www.ptc.com/es/technologies/augmented-reality#:~:text=Las%20soluciones%20de%20realidad%20aumentada,sobre%20entornos%20de%20trabajo%20reales.) (Vid. pág. 9)
- Ractem. (2023). Transelevadores:  $i, Qu$ é son y qué tipos existen? Consultado el 3 de julio de 2023, desde [https://www.ractem.es/blog/transelevadores - son - tipos - existen.](https://www.ractem.es/blog/transelevadores-son-tipos-existen) (Vid. pág. 7)
- Real Games. (2023). Next-Gen PLC Training. Consultado el 19 de junio de 2023, desde [https://factoryio.com.](https://factoryio.com) (Vid. pág. 12)
- Rivas ROBOTICS. (2023). Robots de paletizado. Consultado el 3 de julio de 2023, desde [https://rivasrobotics.com/portfolio/paletizado/.](https://rivasrobotics.com/portfolio/paletizado/) (Vid. pág. 6)
- Schneider Electric. (2023). Detector fotoeléctrico XUK0AKSAL10. Consultado el 21 de junio de 2023, desde [https : / / www . se . com / es / es / product / XUK0AKSAL10 /](https://www.se.com/es/es/product/XUK0AKSAL10/detector-fotoel%C3%A9ctrico-haz-de-luz-sn-30-m-nc-cable-2m/) [detector-fotoel%C3%A9ctrico-haz-de-luz-sn-30-m-nc-cable-2m/.](https://www.se.com/es/es/product/XUK0AKSAL10/detector-fotoel%C3%A9ctrico-haz-de-luz-sn-30-m-nc-cable-2m/) (Vid. pág. 16)
- Siemens. (2022). Basic Panels. Consultado el 4 de julio de 2023, desde [https://mall.](https://mall.industry.siemens.com/mall/es/es/Catalog/Products/10087253) [industry.siemens.com/mall/es/es/Catalog/Products/10087253.](https://mall.industry.siemens.com/mall/es/es/Catalog/Products/10087253) (Vid. pág. 9)
- Siemens. (2023a). Analog Input SM 1231, 4AI. Consultado el 27 de junio de 2023, desde https://relepro.com/simatic-s7-1200/283/siemens\_simatic-s7-1200-entrada[analog-sm-1231-4ai\\_6es7231-4hd32-0xb0.html?search\\_query=6ES7231-4HD32-](https://relepro.com/simatic-s7-1200/283/siemens_simatic-s7-1200-entrada-analog-sm-1231-4ai_6es7231-4hd32-0xb0.html?search_query=6ES7231-4HD32-0XB0&results=1) [0XB0&results=1.](https://relepro.com/simatic-s7-1200/283/siemens_simatic-s7-1200-entrada-analog-sm-1231-4ai_6es7231-4hd32-0xb0.html?search_query=6ES7231-4HD32-0XB0&results=1) (Vid. pág. 21)
- Siemens. (2023b). Analog Output SM 1232, 4AO. Consultado el 27 de junio de 2023, desde [https://relepro.com/simatic-s7-1200/288/siemens\\_simatic-s7-1200-salida](https://relepro.com/simatic-s7-1200/288/siemens_simatic-s7-1200-salida-analog-sm-1232-4ao_6es7232-4hd32-0xb0.html?search_query=6ES7232-4HD32-0XB0&results=1)[analog-sm-1232-4ao\\_6es7232-4hd32-0xb0.html?search\\_query=6ES7232-4HD32-](https://relepro.com/simatic-s7-1200/288/siemens_simatic-s7-1200-salida-analog-sm-1232-4ao_6es7232-4hd32-0xb0.html?search_query=6ES7232-4HD32-0XB0&results=1) [0XB0&results=1.](https://relepro.com/simatic-s7-1200/288/siemens_simatic-s7-1200-salida-analog-sm-1232-4ao_6es7232-4hd32-0xb0.html?search_query=6ES7232-4HD32-0XB0&results=1) (Vid. pág. 21)
- Siemens. (2023c). CPU 1214C, AC/DC/Relay, 14DI/10DO/2A. Consultado el 27 de junio de 2023, desde [https://www.siemens.com/global/en/products/automation/](https://www.siemens.com/global/en/products/automation/industry-software/automation-software/tia-portal/software/step7-tia-portal.htmlhttps://relepro.com/inicio/258/siemens_simatic-s7-1200-cpu-1214c-acdcrele-14di10do2ai_6es7214-1bg40-0xb0.html) [industry - software / automation - software / tia - portal / software / step7 - tia - portal .](https://www.siemens.com/global/en/products/automation/industry-software/automation-software/tia-portal/software/step7-tia-portal.htmlhttps://relepro.com/inicio/258/siemens_simatic-s7-1200-cpu-1214c-acdcrele-14di10do2ai_6es7214-1bg40-0xb0.html) [htmlhttps://relepro.com/inicio/258/siemens\\_simatic-s7-1200-cpu-1214c-acdcrele-](https://www.siemens.com/global/en/products/automation/industry-software/automation-software/tia-portal/software/step7-tia-portal.htmlhttps://relepro.com/inicio/258/siemens_simatic-s7-1200-cpu-1214c-acdcrele-14di10do2ai_6es7214-1bg40-0xb0.html)[14di10do2ai\\_6es7214-1bg40-0xb0.html.](https://www.siemens.com/global/en/products/automation/industry-software/automation-software/tia-portal/software/step7-tia-portal.htmlhttps://relepro.com/inicio/258/siemens_simatic-s7-1200-cpu-1214c-acdcrele-14di10do2ai_6es7214-1bg40-0xb0.html) (Vid. pág. 20)
- Siemens. (2023d). Digital I/O SM 1223, 16DI/16DO. Consultado el 27 de junio de 2023, desde https://relepro.com/simatic-s7-1200/276/siemens simatic-s7-1200-esdigital-sm-1223-16di16do 6es7223-1bl32-0xb0.html?search query=digital+I% [2FO+SM+1223%2C+16DI%2F16DO&results=2.](https://relepro.com/simatic-s7-1200/276/siemens_simatic-s7-1200-es-digital-sm-1223-16di16do_6es7223-1bl32-0xb0.html?search_query=digital+I%2FO+SM+1223%2C+16DI%2F16DO&results=2) (Vid. pág. 20)
- Siemens. (2023e). Digital Output SM 1222, 16 DO, 24V DC. Consultado el 27 de junio de 2023, desde [https://relepro.com/simatic-s7-1200/269/siemens\\_simatic-s7-1200](https://relepro.com/simatic-s7-1200/269/siemens_simatic-s7-1200-salida-digital-sm1222-16-do-24v-dc_6es7222-1bh32-0xb0.html?search_query=Digital+salida+SM1222%2C+16+DO%2C+24V+DC&results=2) salida-digital- $\text{sm1222-16-do-24v-dc}$  6es7222-1bh32-0xb0.html?search query= [Digital+salida+SM1222%2C+16+DO%2C+24V+DC&results=2.](https://relepro.com/simatic-s7-1200/269/siemens_simatic-s7-1200-salida-digital-sm1222-16-do-24v-dc_6es7222-1bh32-0xb0.html?search_query=Digital+salida+SM1222%2C+16+DO%2C+24V+DC&results=2) (Vid. pág. 21)
- Siemens. (2023f). Signal Board SB 1232, 1 AO. Consultado el 27 de junio de 2023, desde [https://relepro.com/simatic-s7-1200/289/siemens\\_simatic-s7-1200-signal-board](https://relepro.com/simatic-s7-1200/289/siemens_simatic-s7-1200-signal-board-sb-1232-1-ao_6es7232-4ha30-0xb0.html)[sb-1232-1-ao\\_6es7232-4ha30-0xb0.html.](https://relepro.com/simatic-s7-1200/289/siemens_simatic-s7-1200-signal-board-sb-1232-1-ao_6es7232-4ha30-0xb0.html) (Vid. pág. 20)
- Siemens. (2023g). SIMATIC S7-1200. Consultado el 24 de junio de 2023, desde [https:](https://www.siemens.com/global/en/products/automation/systems/industrial/plc/s7-1200.html) [//www.siemens.com/global/en/products/automation/systems/industrial/plc/s7-](https://www.siemens.com/global/en/products/automation/systems/industrial/plc/s7-1200.html) [1200.html.](https://www.siemens.com/global/en/products/automation/systems/industrial/plc/s7-1200.html) (Vid. pág. 20)
- Siemens. (2023h). TIA Portal. Consultado el 24 de junio de 2023, desde [https://www.](https://www.siemens.com/global/en/products/automation/industry-software/automation-software/tia-portal/software/step7-tia-portal.html) [siemens. com / global / en / products / automation /industry - software / automation](https://www.siemens.com/global/en/products/automation/industry-software/automation-software/tia-portal/software/step7-tia-portal.html)  [software/tia-portal/software/step7-tia-portal.html.](https://www.siemens.com/global/en/products/automation/industry-software/automation-software/tia-portal/software/step7-tia-portal.html) (Vid. pág. 17)
- Sinerges Tecmon, SA. (2023). Robots SCARA. Consultado el 3 de julio de 2023, desde [https://www.sinerges.com/archivos/9695.](https://www.sinerges.com/archivos/9695) (Vid. pág. 6)
- Tecnología para la Industria. (2023). Automatización del paletizado en plantas industriales. Consultado el 3 de julio de 2023, desde [https://tecnologiaparalaindustria.](https://tecnologiaparalaindustria.com/automatizacion-del-paletizado-en-plantas-industriales/) [com/automatizacion-del-paletizado-en-plantas-industriales/.](https://tecnologiaparalaindustria.com/automatizacion-del-paletizado-en-plantas-industriales/) (Vid. pág. 6)
- Unity Technologies. (2023a). Lenguaje de programación  $C \#$ . Consultado el 28 de junio de 2023, desde [https://unity.com/es/how - to/beginner - game - coding - resources.](https://unity.com/es/how-to/beginner-game-coding-resources) (Vid. pág. 24)
- Unity Technologies. (2023b). Unity. Consultado el 28 de junio de 2023, desde [https:](https://unity.com/es) [//unity.com/es.](https://unity.com/es) (Vid. pág. 24)
- URANY. (2023). Robots Delta. Consultado el 3 de julio de 2023, desde [https://urany.net/](https://urany.net/blog/robots-delta-qu%C3%A9-c%C3%B3mo-cu%C3%A1ndo-y-por-qu%C3%A9) [blog/robots-delta-qu%C3%A9-c%C3%B3mo-cu%C3%A1ndo-y-por-qu%C3%A9.](https://urany.net/blog/robots-delta-qu%C3%A9-c%C3%B3mo-cu%C3%A1ndo-y-por-qu%C3%A9) (Vid. pág. 6)
- Xataka. (2017). Este es el primer almacén robotizado de Amazon en España. Consultado el 4 de julio de 2023, desde [https://www.xataka.com/robotica- e-ia/este- es- el](https://www.xataka.com/robotica-e-ia/este-es-el-primer-almacen-robotizado-de-amazon-en-espana)[primer-almacen-robotizado-de-amazon-en-espana.](https://www.xataka.com/robotica-e-ia/este-es-el-primer-almacen-robotizado-de-amazon-en-espana) (Vid. pág. 8)
- XingPack Group. (2023). Robot pórtico. Consultado el 22 de junio de 2023, desde [http:](http://www.greenaircorp.com/product-21155-103206.html) [//www.greenaircorp.com/product-21155-103206.html.](http://www.greenaircorp.com/product-21155-103206.html) (Vid. pág. 15)